# ODBIORNIK DVD/CD

MODEL: LH-T6345 (Jednostka głowna: LH-T6345D, głośniki: LHS-T6345T, LHS-T6345W)

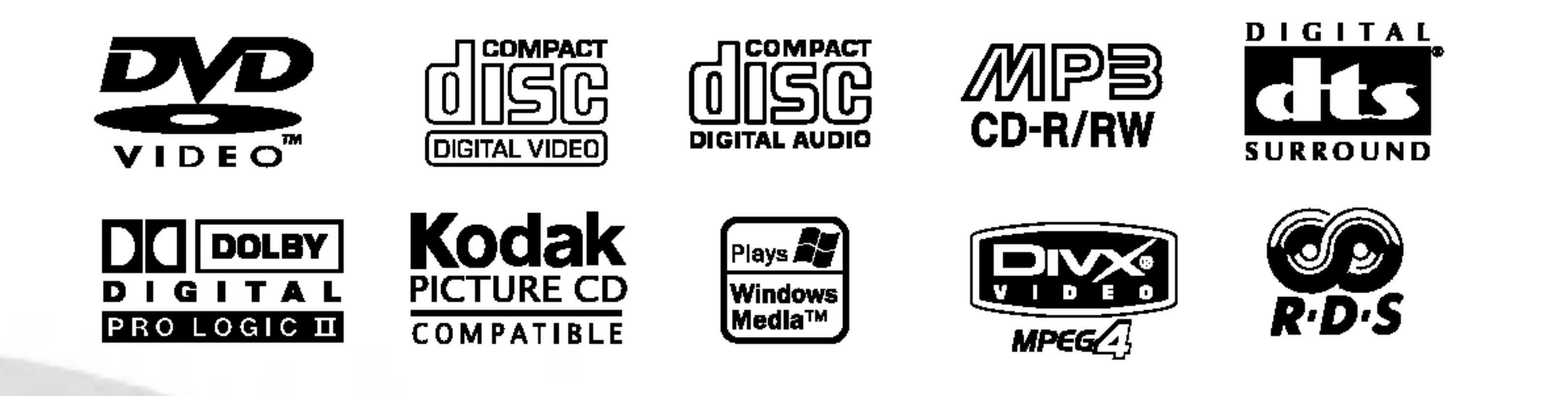

# INSTRUKCJA OBSŁUGI

Przed podłączeniem, uruchomieniem lub wyregulowaniem niniejszego produktu, prosimy uważnie przeczytać całaość niniejszej instrukcji.

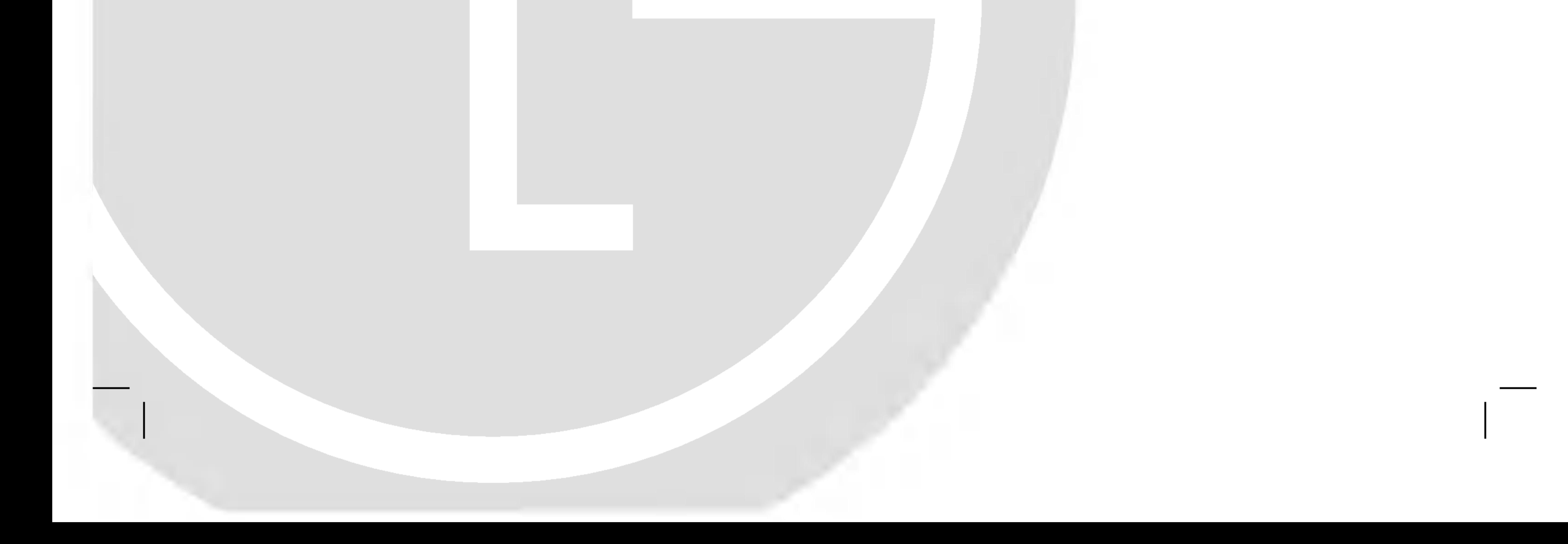

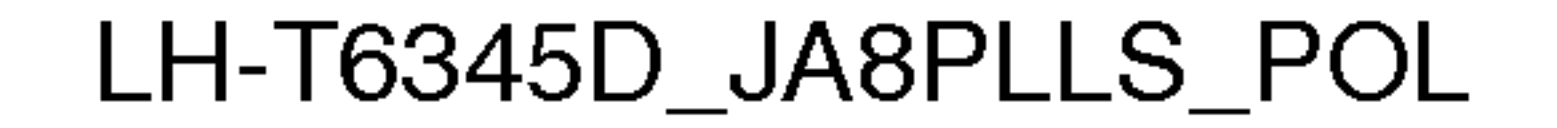

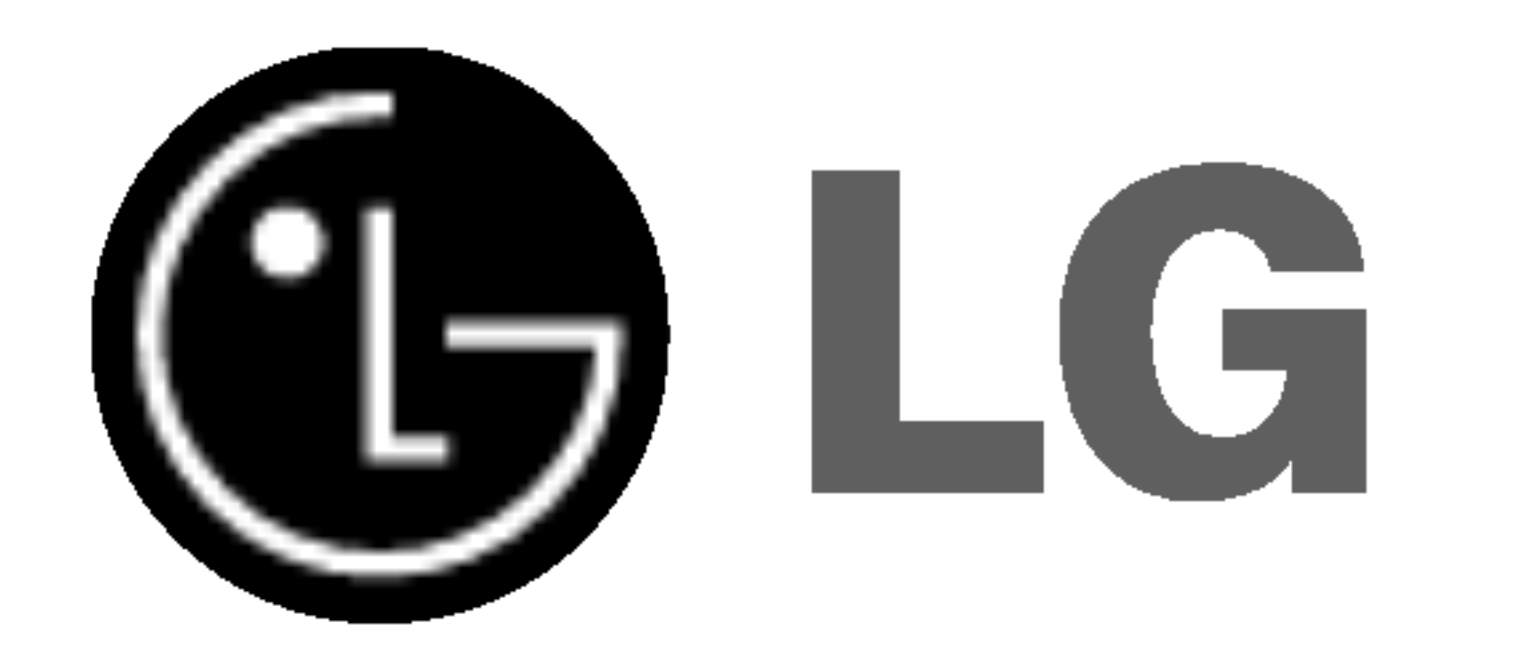

2

**UWAGA: NIE INSTALOWAĆ URZĄDZENIA W** OGRANICZONEJ PRZESTRZENI, NP. NA REGALE ITP.

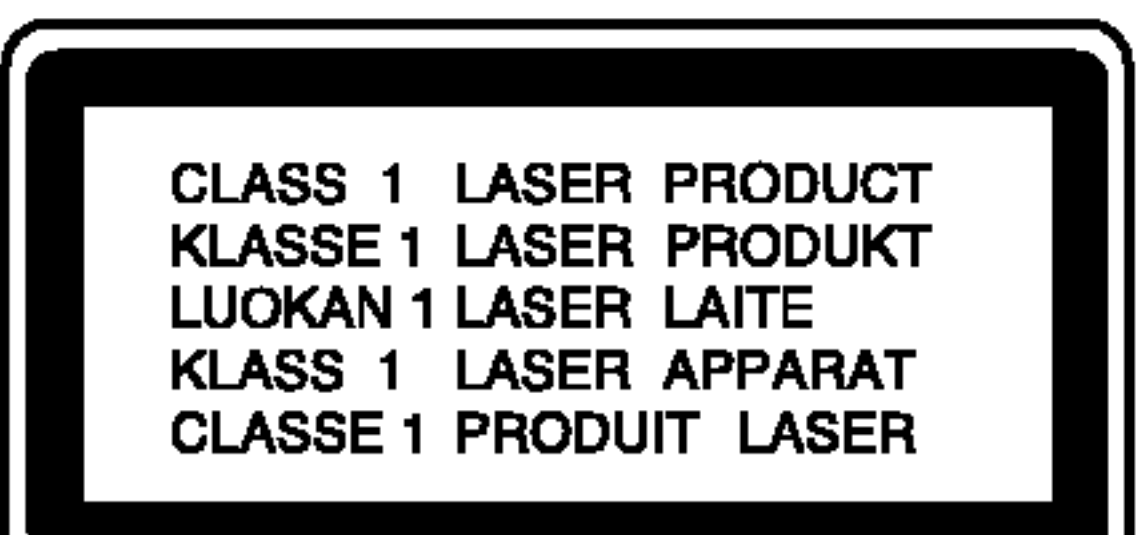

Informacje dotyczące praw autorskich:

Cyfrowy Odbiornik DVD/CD Płyt Wideo posiada Układ Laserow.

Aby nauczyć się poprawnie obsługiwać sprzęt, należy zapoznać się dokładnie z treścią podręcznika użytkownika i zachować podręcznik, by móc skorzystać z zawartych z niego wskazówek w przyszłości. W razie zaistnienia konieczności naprawy sprzętu należy skontaktować się z autoryzowanym punktem serwisowym (zob. postępowanie serwisowe).

Korzystanie z niewłaściwych pilotów oraz przystawek, jak również obsługiwanie urządzenia niezgodnie z instrukcją obsługi może spowodować niebezpieczeństwo silnego promieniowania.

Aby uniknąć niebezpieczeństwa związanego ze szkodliwym działaniem promieniowania laserowego, należy pamiętać o tym, aby nie otwierać obudowy. Po jej otwarciu promieniowanie laserowe będzie widoczne. NIE WOLNO PATRZEĆ BEZPOŚREDNIO NA ŹRÓDŁO PROMIENIOWANIA.

OSTRZEŻENIE: Należy zabezpieczyć sprzęt przed działaniem wody. Nie wolno umieszczać na odtwarzaczu żadnych przedmiotów zawierających płyny (np. wazonó

Produkt wyposażony jest w funkcję zabezpieczającą przed nielegalnym kopiowaniem, opracowaną przez Macrovision. Na niektórych płytach nagrane są sygnały ostrzegawcze dotyczące nielegalnego kopiowania. W przypadku nagrywania oraz odtwarzania takich płyt występują zakłócenia wizji.

Produkt jest zgodny z przepisami dotyczącymi zakłóceń związanych z falami radiowymi, które zawarte są w Dyrektywach Komisji Europejskiej: 89/336/EEC, 93/68/EEC <sup>i</sup> 73/23/EEC.

Zabronione jest kopiowanie, rozpowszechnianie w mediach, publiczne odtwarzanie oraz wypożyczanie materiałów zastrzeżonych bez zgody zastrzegającego.

#### OSTRZEŻENIE:

Produkt objęty jest technologią ochrony przed nielegalnym kopiowaniem, zgodną z patentami oraz innymi zastrzeżeniami praw autorskich Macrovision Corporation oraz innych

UWAGA: ABY UNIKNĄĆ NIEBEZPIECZEŃSTWA PORAŻENIA PRĄDEM, NIE NALEŻY ZDEJMOWAĆ POKRYWY PRZEDNIEJ ANI TYLNEJ WEWNĄTRZ URZĄDZENIA NIE MA CZĘŚCI, KTÓRE UŻYTKOWNIK MOŻE W RAZIE ZKODZENIA NAPRAWIAĆ SAMODZIELNIE NAPRAWĘ SPRZĘTU NALEŻY ZLECIĆ ODPOWIEDNIO PRZYGOTOWANYM PRACOWNIKOM SERWISU.

Oznaczenie przedstawiające symbol skierowanego w dół pioruna zakończonego strzałką, wpisany w trójkąt równoboczny, stanowi ostrzeżenie dla użytkownika. Informuje, iż wewnątrz obudowy mogą znajdować się nieizolowane elementy pod napięciem, mogące spowodować niebezpieczeństwo porażenia prądem.

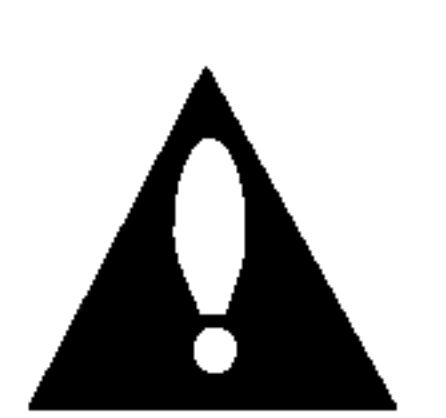

Oznaczenie przedstawiające wykrzyknik wpisany w trójkąt równoboczny stanowi wskazówkę dla użytkownika, informującą, że w dokumentach dołączonych do produktu znaleźć można ważne informacje dotyczące obsługi i konserwacji (naprawy) sprzętu.

UWAGA: ABY UNIKNĄĆ NIEBEZPIECZEŃSTWA POŻARU LUB PORAŻENIA PRĄDEM, NIE WOLNO WYSTAWIAĆ SPRZĘTU NA DZIAŁANIE DESZCZU BĄDŹ WILGOCI.

> posiadaczy praw autorskich. Zastosowanie technologii ochrony przed nielegalnym kopiowaniem musi zostać zaakceptowane przez firmę Macrovision Corporation. Jest to technologia

przeznaczona do użytku domowego oraz innych wąskich zakresów użytkowych. W szerszym zakresie może ona zostać zastosowana za zgodą Macrovision Corporation. Zabronione jest rozmontowywanie oraz zmiana funkcji sprzętu we własnym zakresie.

NUMER SERYJNY: Numer seryjny znajduje się z tyłu obudowy urządzenia. Numer ten jest numerem identyfikacyjnym produktu. Numery seryjne nie powtarzają się. Poniżej należy wpisać dane urządzenia. Podręcznik użytkownika z wpisanymi danymi traktowany jest jednocześnie jako dowód zakupu urządzenia.

Model nr \_\_\_\_\_\_\_\_\_\_\_\_\_\_\_\_\_\_\_\_\_\_\_\_\_\_\_\_\_\_\_\_\_\_\_

Numer seryjny \_\_\_\_\_\_\_\_\_\_\_\_\_\_\_\_\_\_\_\_\_\_\_\_\_\_\_\_\_\_\_\_\_\_\_

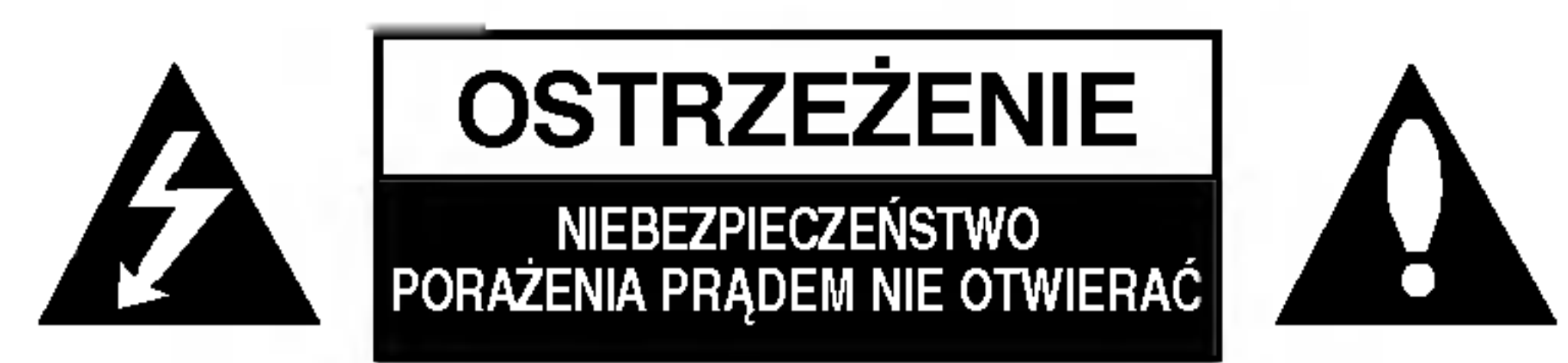

### Spis treści

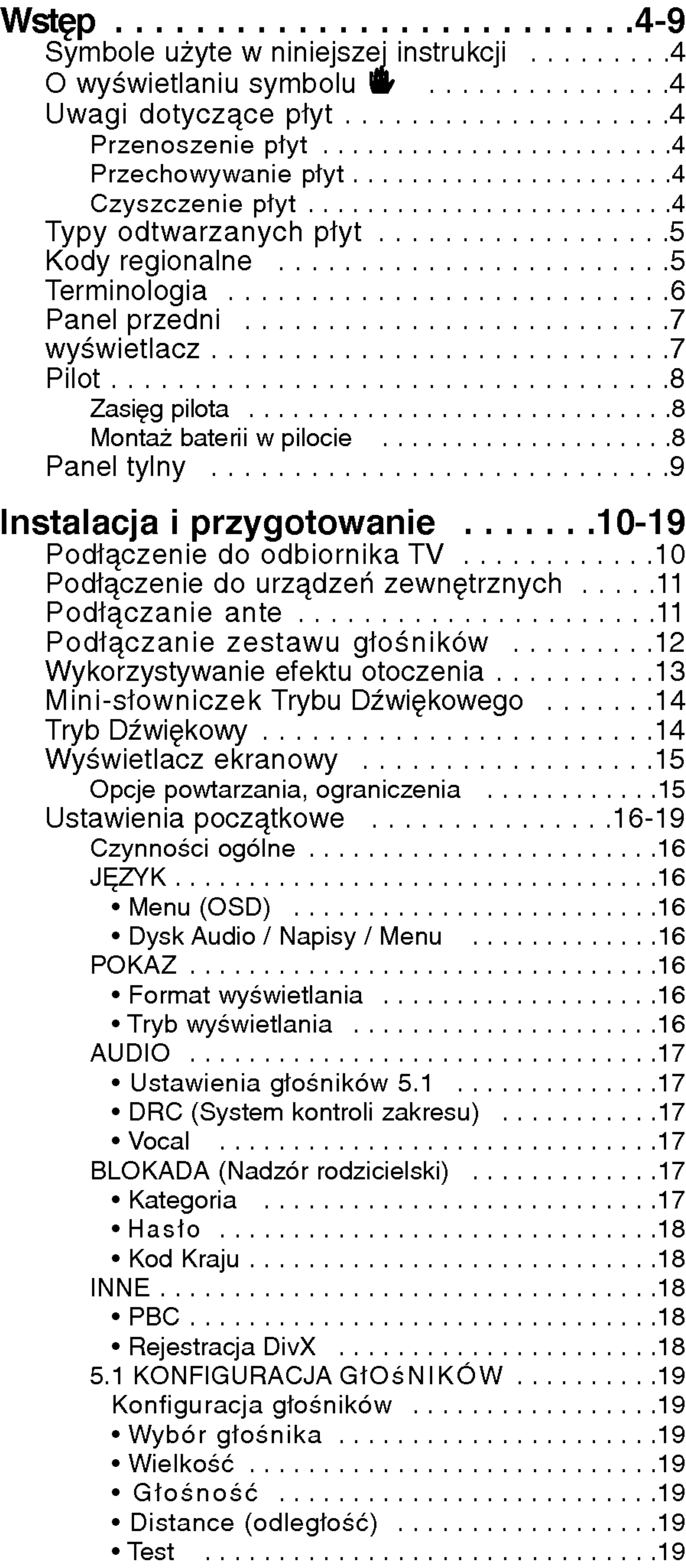

### Obsługa.....................20-31

Odtwarzanie płyty DVD lub płyty

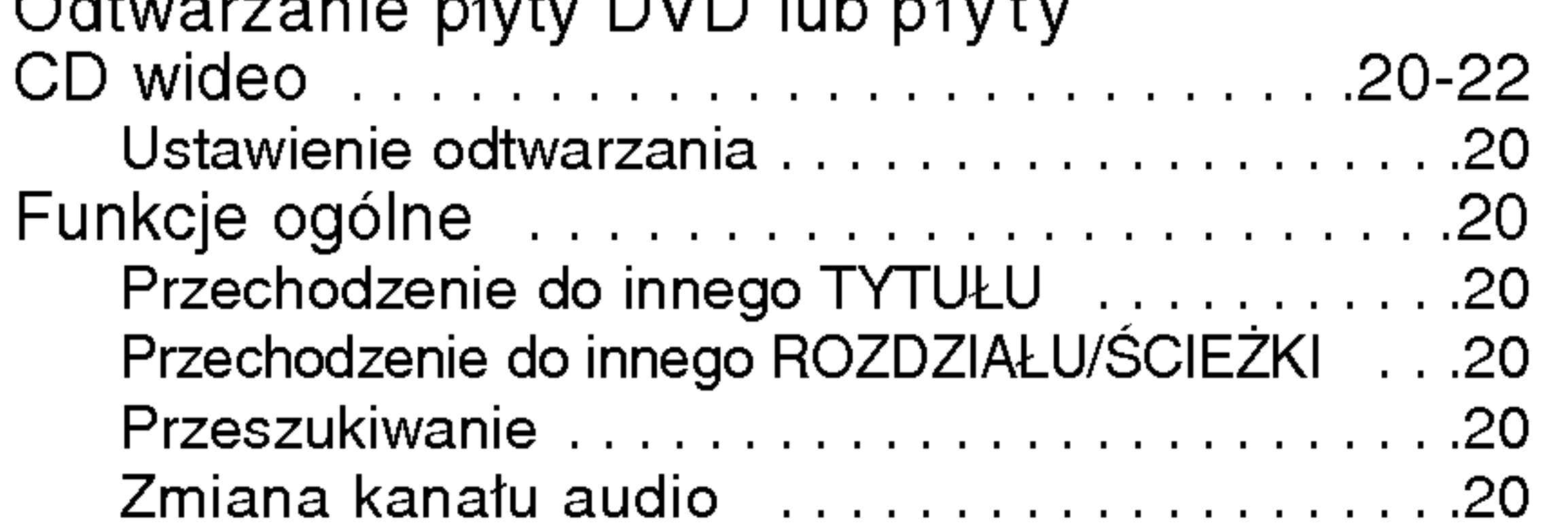

 $\left( \circ \right)$ 

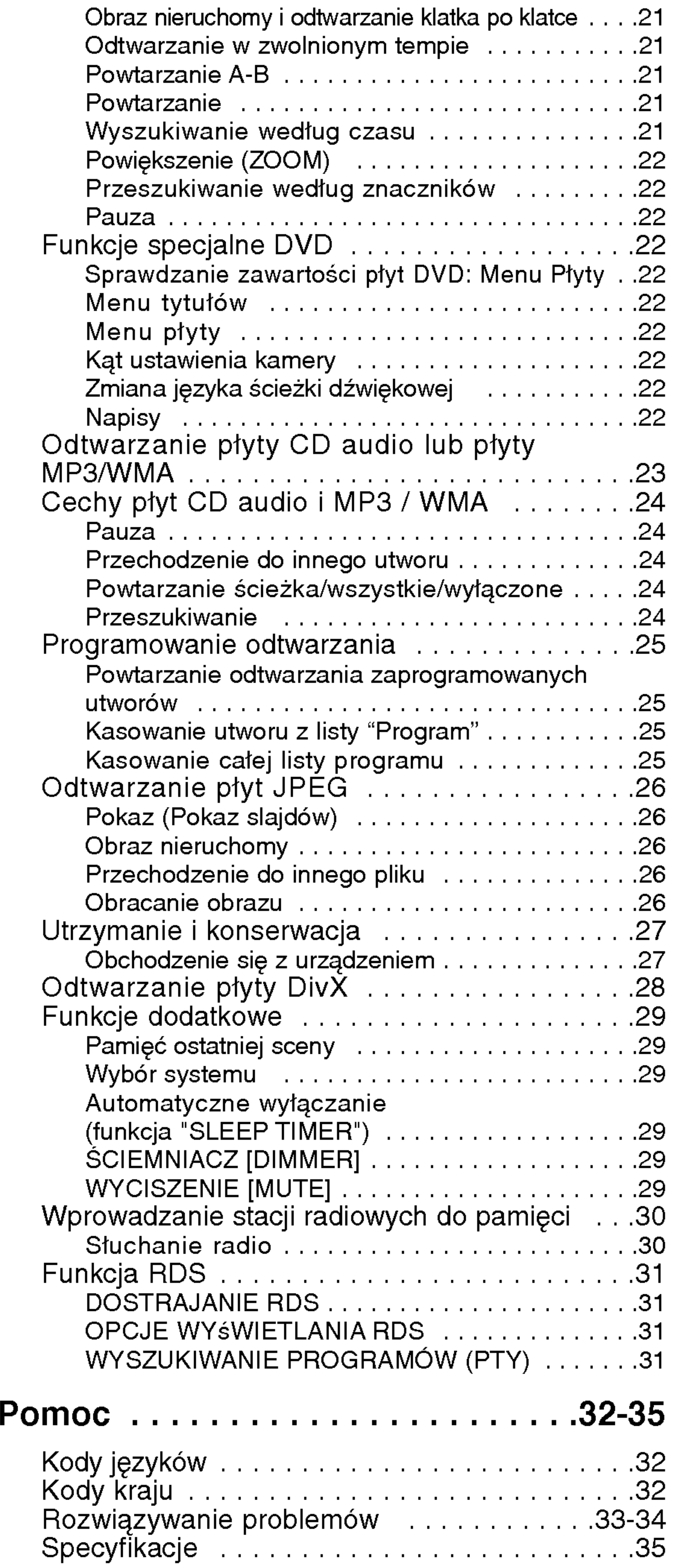

# Wstęp

Aby zapewnić właściwe użytkowanie niniejszego produktu prosimy uważnie przeczytać poniższe instrukcje i zachować je w celu późniejszego odwołania się do nich.

Niniejsza instrukcja obsługi dostarcza informacji o obsłudze <sup>i</sup> konserwacji Twojego odtwarzacza DVD/CD. W przypadku, gdyby któraś z części wymagała naprawy należy skontaktować się z autoryzowaną stacją serwisową.

### O wyświetlaniu symbolu  $\bullet$

Wykrzyknik powiadamia Cię o obecności ważnych instrukcji dotyczących obsługi i konserwacji/serwisu.

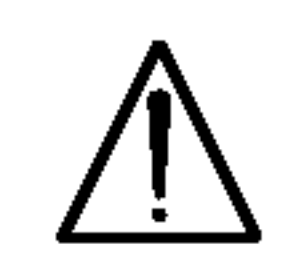

Oznacza niebezpieczeństwo uszkodzenia urządzenia lub innych przedmiotów.

# Uwagi dotyczące płyt

Oznacza specjalne uwagi i funkcje dotyczące obsługi.

#### Wskazówka:

Oznacza wskazówki i porady ułatwiające wykonywanie poszczególnych zadań.

Fragment, którego tytuł posiada jeden z poniższych symboli, odnosi się tylko do płyt oznaczonych na symbolu.

> Płyty DVD oraz zakończone płyty DVD±R/RW

Podczas obsługi urządzenia na ekranie telewizora może pojawić się symbol " **'''** oznacza on, że funkcja wymieniona w instrukcji obsługi nie jest dostępna na danej płycie DVD wideo.

### Symbole użyte w niniejszej instrukcji

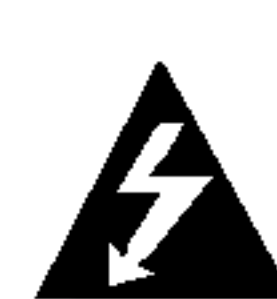

Symbol błyskawicy ostrzega Cię przed obecnością wysokiego napięcia wewnątrz obudowy produktu, które może spowodować porażenie prądem elektrycznym.

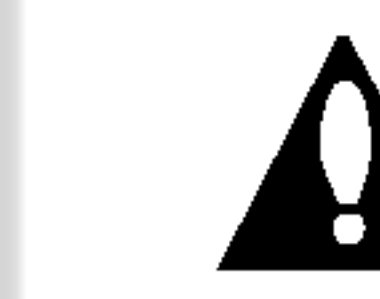

#### Uwaga:

Płyty CD wideo

Płyty CD audio

Nie używaj silnych rozpuszczalników takich jak alkohol, benzyna, rozcieńczalnik, dostępne środki czystości ani też płynów antystatycznych przeznaczonych do starszych płyt winylowych.

#### Przenoszenie płyt

Nie dotykaj strony płyty zawierającej nagranie. Trzymaj płytę za krawędzie tak, aby nie pozostawić odcisków palców na jej powierzchni. Nigdy nie przyklejaj kawałków papieru lub taśmy na płycie.

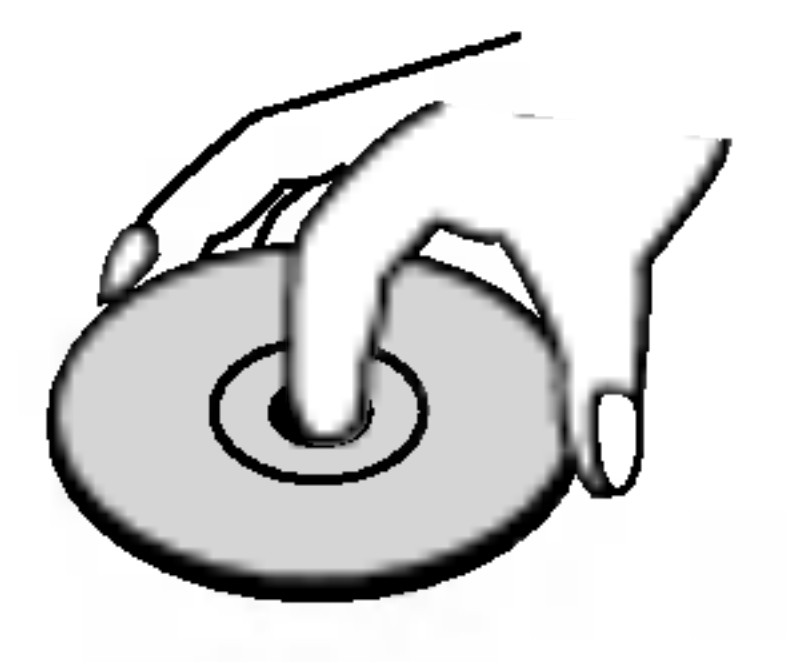

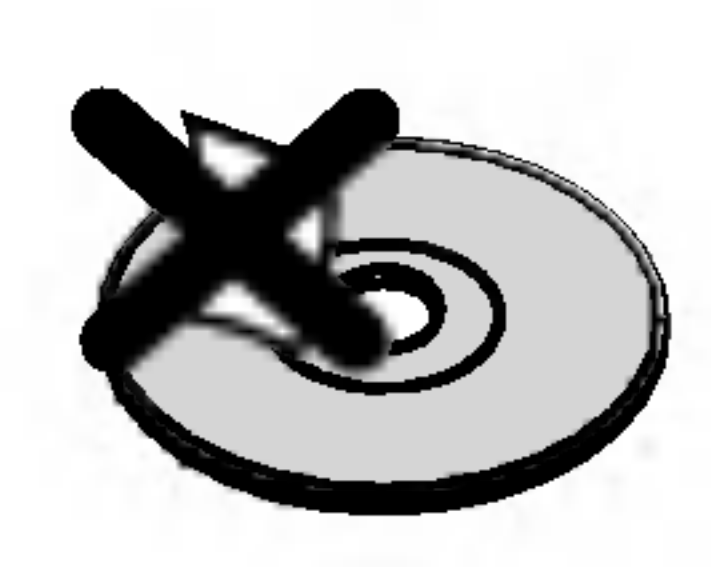

#### Przechowywanie płyt

Po odtworzeniu płytę przechowuj w jej pudełku. Nie wystawiaj płyt na bezpośrednie działanie słońca lub źródeł ciepła i nigdy nie zostawiaj płyt w samochodzie zaparkowanym na słońcu.

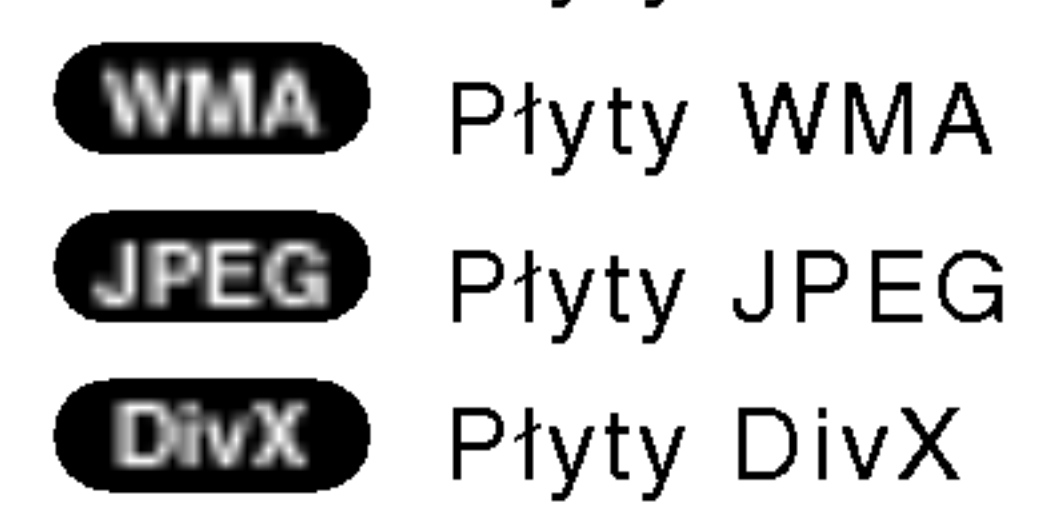

 $\binom{4}{}$ 

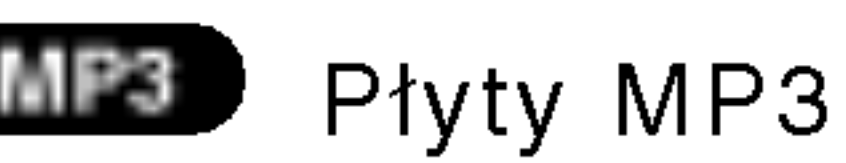

#### Czyszczenie płyt

Odciski palców i kurz znajdujący się na płycie mogą spowodować słabą jakość obrazu i zakłócenia dźwięku. Przed odtwarzaniem wyczyść płytę miękką szmatką. Wycieraj płytę od środka na zewnątrz.

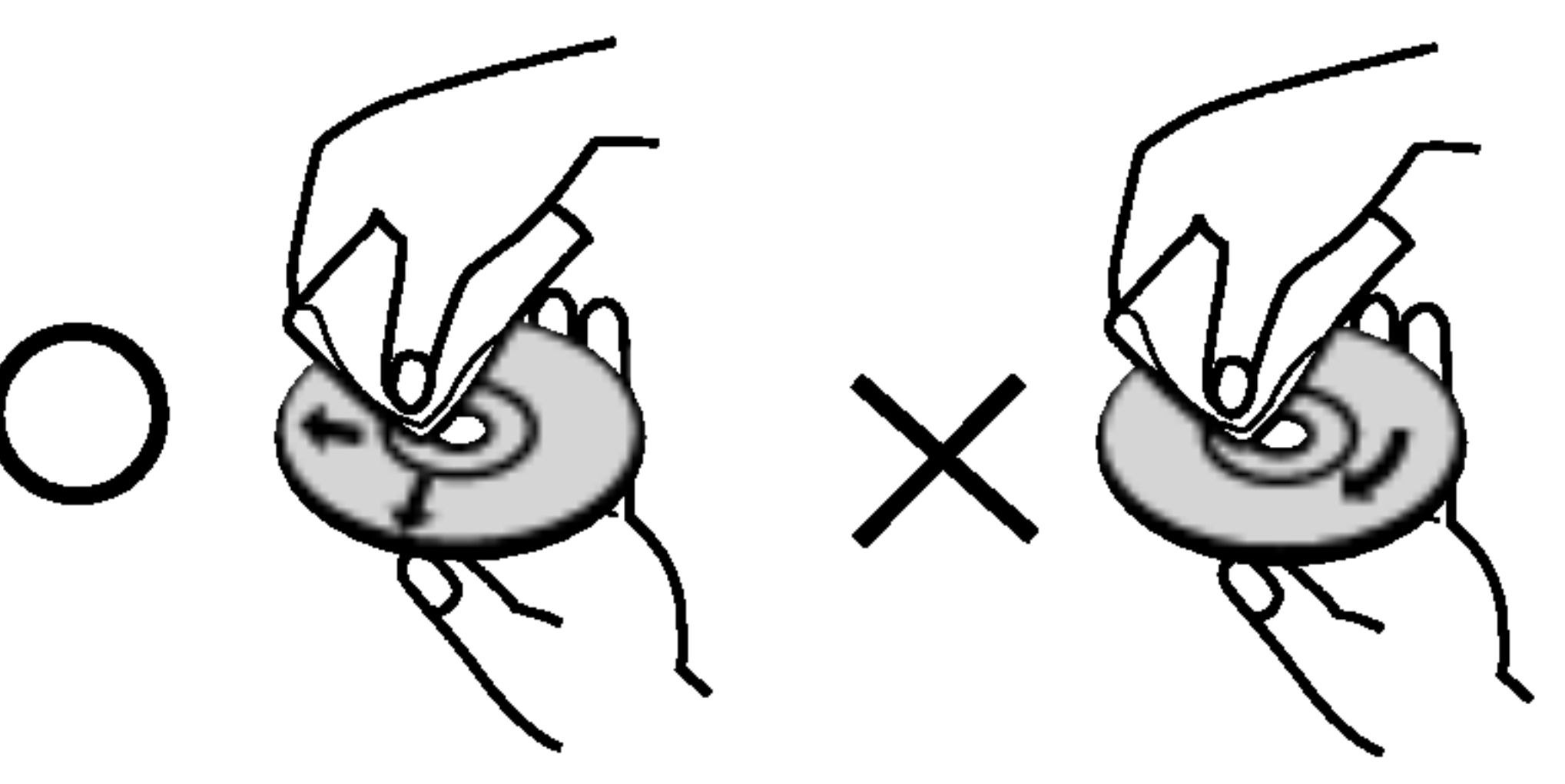

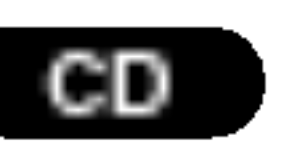

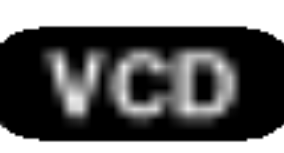

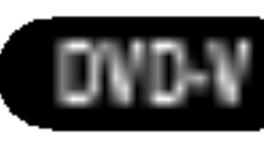

5

# Typy odtwarzanych płyt

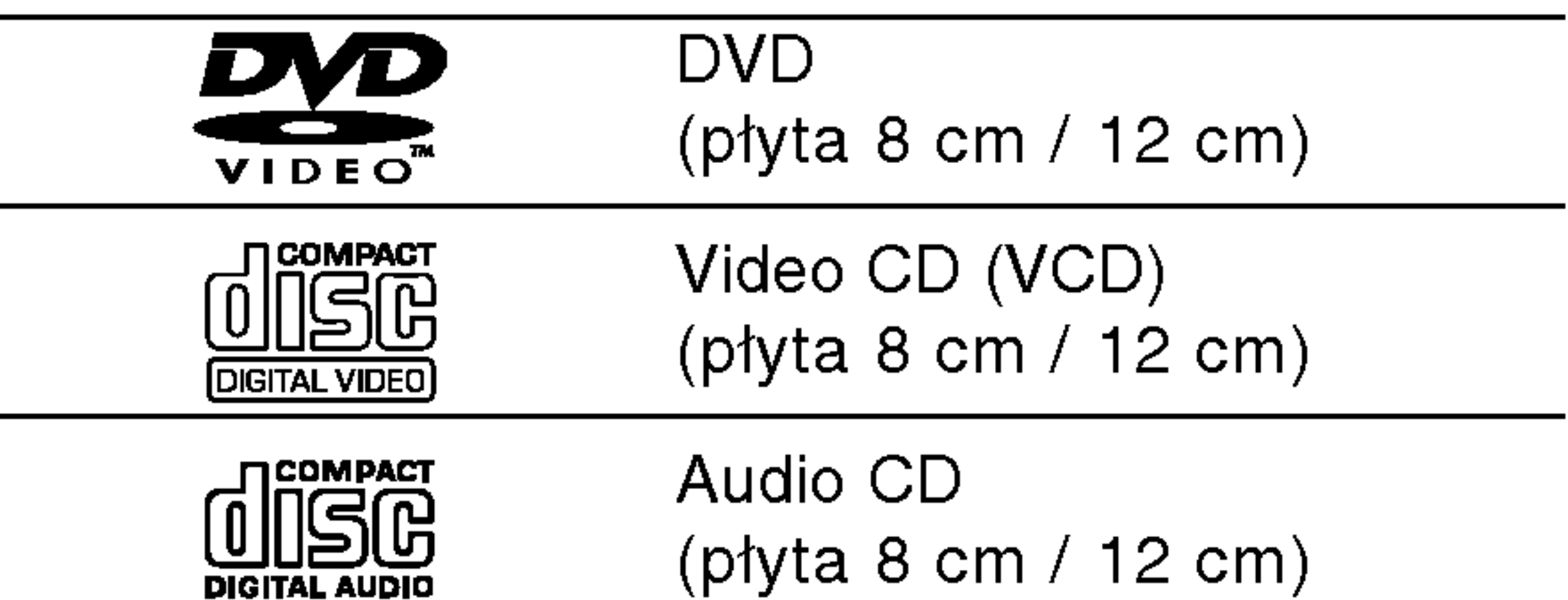

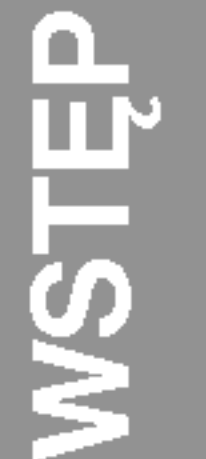

Dodatkowo, niniejsze urządzenie odtwarza płyty pliki DivX, DVD -R, DVD +R, DVD -RW, DVD +RW, płyty CD Kodak Picture, SVCD, CD-R / CD-RW <sup>z</sup> nagraniami audio, MP3, WMA, i/lub pliki JPEG.

#### Uwagi:

- W zależności od możliwości nagraniowych sprzętu lub samych płyt CD-R/RW (lub DVD -R, DVD +R, DVD -RW, DVD +RW), niektore płyty CD-R/RW (lub DVD -R, DVD +R, DVD -RW, DVD +RW) mogą nie zostać odtworzone przez niniejsze urządzenie.
- Nie przymocowuj żadnych naklejek lub znaczków do żadnej (tej z etykietą lub z nagraniem) ze stron płyty.
- Nie używaj płyt CD o nieregularnych kształtach (na przykład w kształcie serca lub ośmiokąta) ponieważ może to spowodować wadliwe działanie.

#### Uwagi dotyczące płyt DVD i CD wideo

Niektóre funkcje odtwarzania płyt DVD i CD wideo mogą być celowo zaprogramowane przez producentów oprogramowania. Niniejsze urządzenie odtwarza płyty DVD <sup>i</sup> CD wideo zgodnie <sup>z</sup> ich zawartością zaprojektowaną przez producenta oprogramowania. Z tego powodu niektore funkcje odtwarzania mogą nie być dostępne, a inne mogą być dodane.

> Wyprodukowano na licencji firmy Dolby Laboratories. "Dolby", "Pro Logic" i symbol dwóch D są znakami towarowymi firmy Dolby Laboratories. Poufne Prace Niepublikowane. Prawa autorskie 1992 – 1997 Dolby Laboratories. Wszelkie prawa zastrzeżone.

#### Kody regionalne

Niniejszy odtwarzacz płyt DVD/CD został zaprojektowany <sup>i</sup> wyprodukowany do odtwarzania oprogramowania płyt DVD według kodu regionu "2". Urządzenie to może odtwarzać tylko płyty DVD z oznaczeniem "2" lub "ALL".

#### Uwagi dotyczące kodów regionalnych

- Większość płyt DVD ma umieszczony na okładce globus z wyraźnie widocznym jednym (lub więcej) numerem. Numer ten musi się zgadzać <sup>z</sup> kodem regionalnym Twojego odtwarzacza DVD/CD. W przeciwnym wypadku płyta nie zostanie odtworzona.
- Jeśli będziesz próbował odtworzyć płytę DVD o innym kodzie regionalnym niż kod Twojego odtwarzacza, na ekranie telewizora pojawi się napis "Sprawdź Kod Regionu".

Wyprodukowano na licencji Digital Theater Systems,

Inc. Patent amerykański nr 5,451,942; 5,956,674; 5,974,380; 5,978,762; 6,487,535 oraz inne ogólnoświatowe patenty przyznane lub będące w toku załatwiania. "DTS" i "DTS Digital Surround" są znakami towarowymi Digital Theater Systems, Inc. torskie 1996, 2003 Digital Theater Systems, Inc. Wszelkie prawa zastrzeżone.

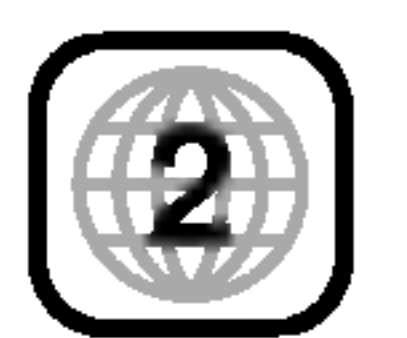

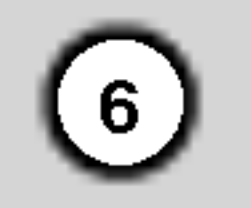

### **Terminologia**

#### DVD±R/DVD±RW

DVD -R i DVD +R są dwoma różnymi standardami płyt i napędów DVD z możliwością nagrywania. Format ten umożliwia tylko jednokrotne nagranie informacji na płycie DVD. DVD +RW i DVD -RW są dwoma standardami umożliwiającymi powtórny zapis informacji. Oznacza to, że zawartość płyty DVD może być wymazana i powtórnie zapisana. Płyty jednostronne mogą przechować 4.38 gigabajtów, a dwustronne dwa razy więcej. Nie ma dwuwarstwowych, jednostronnych płyt.

Płyty VCD mogą przechować do 74 minut (płyta 650 MB) lub 80 minut (płyta 700 MB) filmu typu MPEG-1 full-motion

razem z wysokiej jakości dźwiękiem stereo.

MPEG jest międzynarodowym standardem do kompresji wideo i audio. MPEG-1 używa się do kodowania filmów dla płyt VCD i umożliwia kodowanie wielokanałowego dźwięku z efektem otaczania jak PCM, Dolby Digital, DTS <sup>i</sup> MPEG audio.

#### VCD (płyty CD wideo)

Plik Windows media audio Typ kodowania / dekodowania rozwinięty przez Microsoft Corp.

Joint Pictures Expert Group. JPEG jest skompresowanym formatem pliku, który umożliwia Ci zapisanie obrazów bez limitu ilości kolorów.

DivX to nazwa nowego rewolucyjnego kodeka wideo, który oparty jest na nowym standardzie kompresji wideo MPEG-4. Będziesz w stanie odtwarzać filmy DivX za pomocą odtwarzacza DVD/CD.

Na płycie CD wideo z funkcją PBC (sterowanie odtwarzania) ruchome obrazy i nieruchome obrazy są podzielone w sekcje nazywane "scenami". Każda ze scen wyświetlonych w ekranie menu ma przypisany numer sceny, umożliwiający Ci znalezienie poszukiwanej sceny. Scena składa się z kilku ścieżek.

#### **Scieżka**

Wyróżniający się element informacji audiowizualnej taki, jak obraz lub ścieżka dźwiękowa charakterystycznego języka (DVD), lub utwór muzyczny na płycie CD wideo lub audio. Każda ścieżka ma przypisany numer umożliwiający Ci znalezienie poszukiwanej ścieżki. Płyty DVD dopuszczają jedną ścieżkę wideo (z wielorakimi kątami ustawienia kamery) i kilka ścieżek audio.

#### MPEG

PBC: Sterowanie odtwarzaniem (tylko płyty CD wideo) Sterowanie odtwarzaniem jest dostępne tylko w przypadku płyt w formacie CD wideo (VCD), wersja 2.0. PBC umożliwia Ci komunikację z systemem przez menu, funkcje przeszukiwania oraz inne operacje typowe dla komputerów. Co więcej, obrazy nieruchome dużej rozdzielczości mogą być odczytywane jeśli znajdują się one na dysku. Płyty CD wideo nie wyposażone w PBC (wersja 1.1) działają w taki sam sposób jak płyty CD audio.

MP3 jest popularnym formatem używanym do kompresji cyfrowych plików audio, dającym bardzo wysoką, bliską płytom CD, jakość dźwięku.

#### WMA

#### JPEG

Rozdział jest segmentem tytułu, takim jak scena <sup>z</sup> filmu lub jeden wywiad z serii. Każdy z rozdziałów ma przypisany numer umożliwiający Ci znalezienie poszukiwanego rozdziału. W zależności od płyty, rozdziały mogą nie być zapisane.

#### DivX

#### Tytuł (tylko płyty DVD)

Tytuł jest z reguły odrębną częścią płyty DVD. Na przykład, film główny mogłyby być tytułem 1, dokument opisujący powstanie filmu mógłby być tytułem 2, a wywiady z aktorami tytułem 3. Każdy z tytułow jest przypisany do numeru referencyjnego umożliwiającego Ci łatwe odnalezienie go.

#### Rozdział (tylko płyty DVD)

 $|W$ skaźnik PLAY/PAUSE

#### Wskaźnik PROGRAM

Wskaźnik| nemeru tytułu

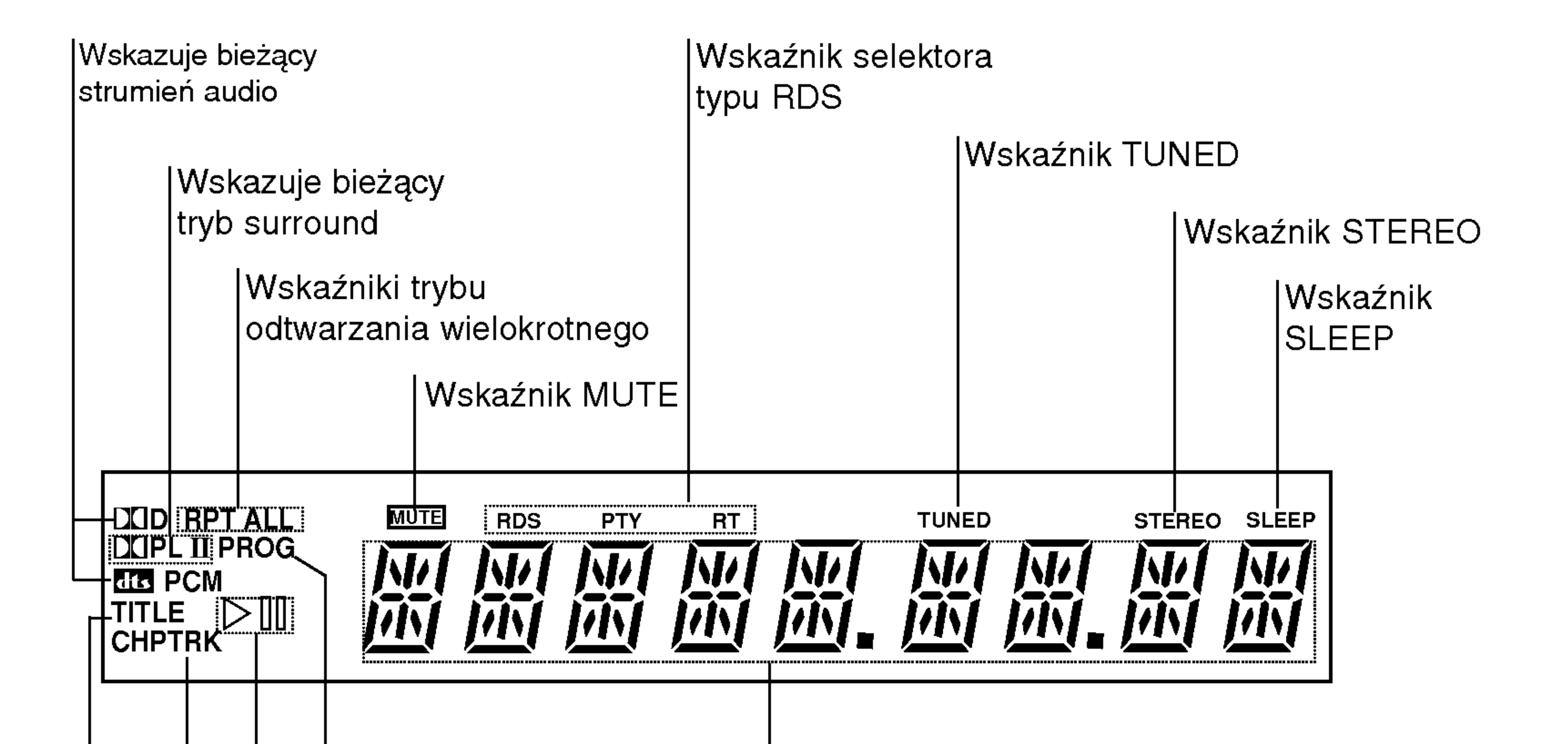

Wskaźniki całkowitego czasu odtwarzania /  $|$  pozostałego czasu odtwarzania / częstotliwości / czasu do wyłączenia (SLEEP) / trybu Surround / gło?no?ci itp.

Wskaźnik numeru rozdziału/utworu (Chapter/Track)

### Panel przedni

Kontrola głośności VOLUME Naciśnij "A", aby zwiększyć poziom głośności lu" $\blacktriangledown$ ", aby ją zmniejszyć.

TUNING (-/+)/SKIP/SCAN

MEMORY/STOP

MONO/STEREO/PAUSE/STEP

 $(7)$ 

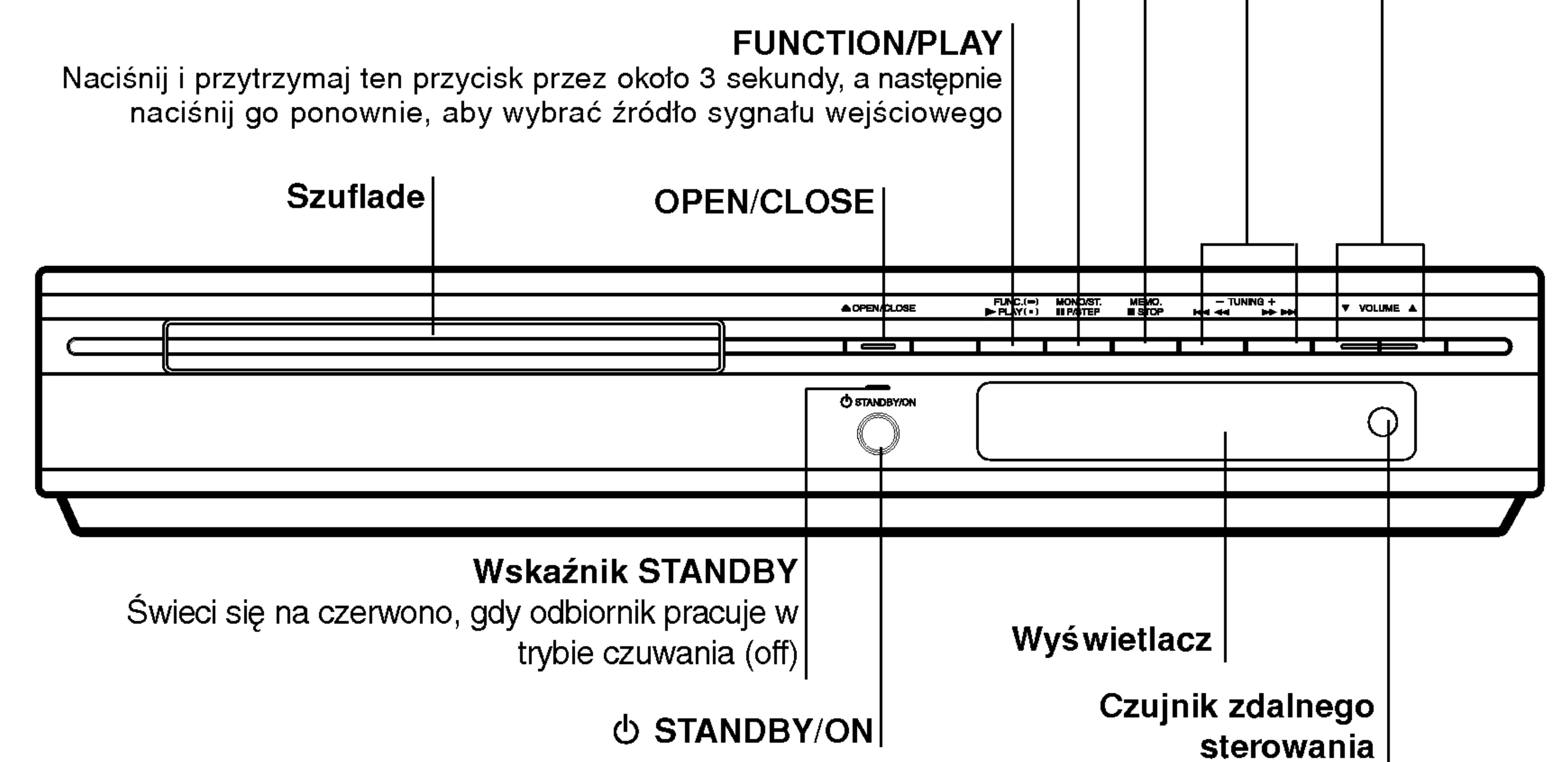

### wyświetlacz

Nie należy stosować dwóch baterii odmiennych pod względem typu (standardowe, alkaliczne, itd.).

 $\left( 8\right)$ 

### Pilot

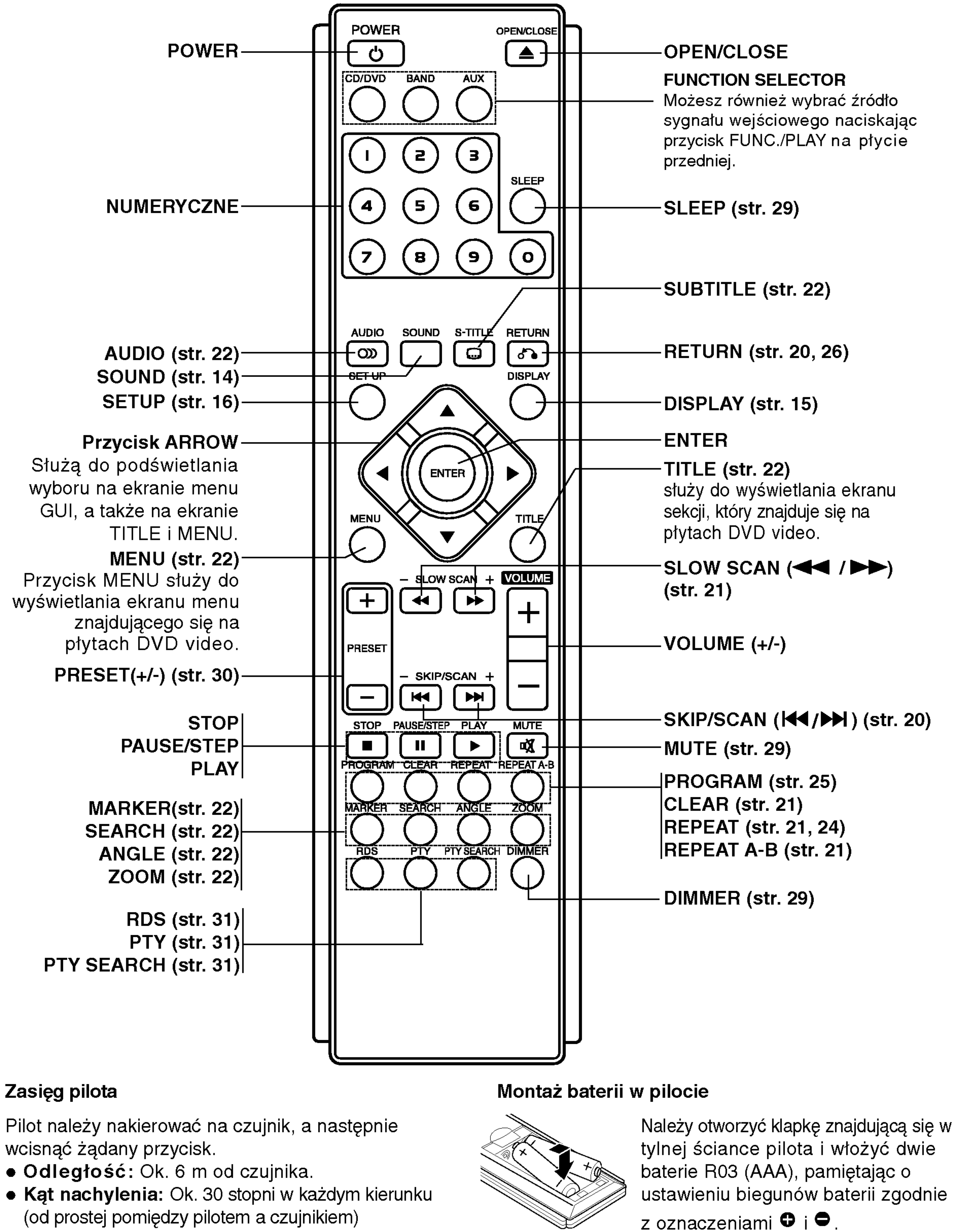

tylnej ściance pilota i włożyć dwie ustawieniu biegunów baterii zgodnie

- 
- 

### ∠!∆ Ostrzeżenie

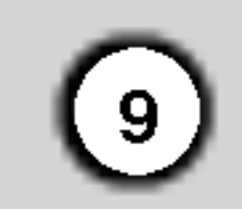

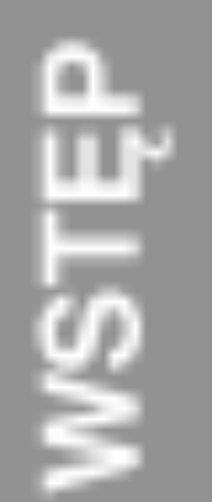

### Panel tylny

# Uwaga

Nie należy dotykać bolców znajdujących się w gniazdach wyjścia oraz na tylnym panelu. Dotykanie ich może spowodować spięcie, a w rezultacie trwałe uszkodzenie urządzenia.

Gniazdo anteny koncentrycznej FM

Gniazda SPEAKER Przewód połączeniow

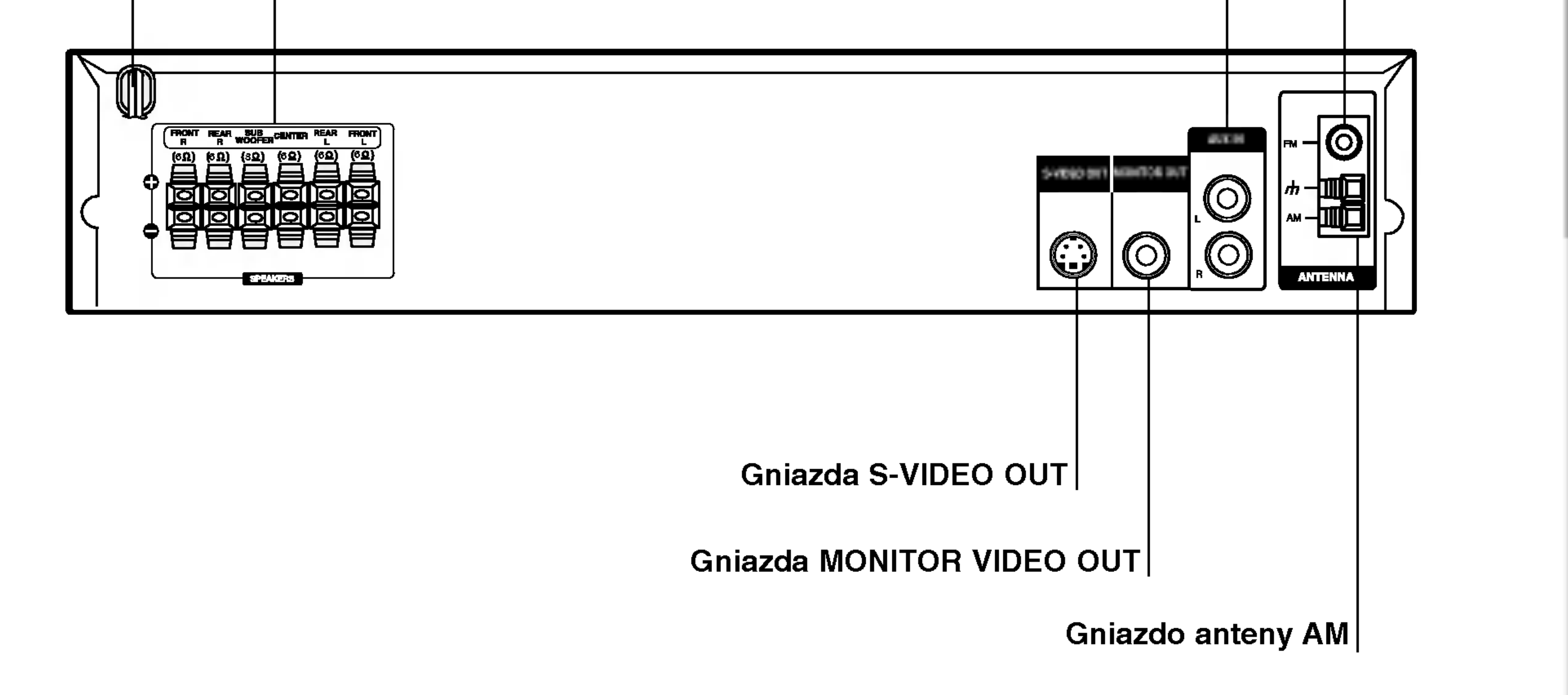

Gniazdo AUXILIARY INPUT

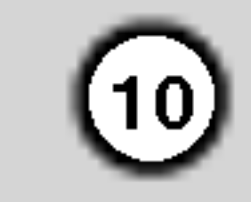

#### Porady

• W zależności od rodzaju odbiornika TV i innych urządzeń jakie chcesz podłączyć, istnieje kilka

sposobów podłączania odtwarzacza. Zastosuj jedno z podłączeń opisanych poniżej.

? Żeby zastosować najlepsze podłączenie, porówna co na ten temat mówią instrukcje Twojego odbiornika TV, magnetowidu, Systemu Stereo czy innych urządzeń.

- Sprawdź, czy odbiornika DVD/CD jest podłączony bezpośrednio do odbiornika TV. Wybierz właściwe wejście AV w odbiorniku TV.
- Nie przyłączaj odbiornika DVD/CD do telewizora za pośrednictwem magnetowidu. Obraz DVD może ulec zniekształceniu przez układ zabezpieczenia przed nielegalnym kopiowaniem.

#### Połączenie video

Połącz gniazdo MONITOR OUT Odbiornika DVD/CD z gniazdem wejścia wideo odbiornika TV przy pomocy

przewodu wideo znajdującego się w zestawie (V).

#### Połączenie S-Vide

### Uwaga

Połącz gniazdo S-VIDEO OUT odbiornikaDVD/CD z gniazdem wejścia S-Video odbiornika TV przy użyciu dodatkowego przewodu S-Video (S).

#### Porada

Jeżeli chcesz przyłączyć odbiornik DVD/CD do odbiornika TV przy użyciu gniazda SCART, użyj łącznika SCART-RCA znajdującego się w zestawie (T).

# Instalacja <sup>i</sup> przygotowanie

### Podłączenie do odbiornika TV

Podłącz na jeden z następujących sposobów, w zależności od możliwości sprzętu jakim dysponujesz.

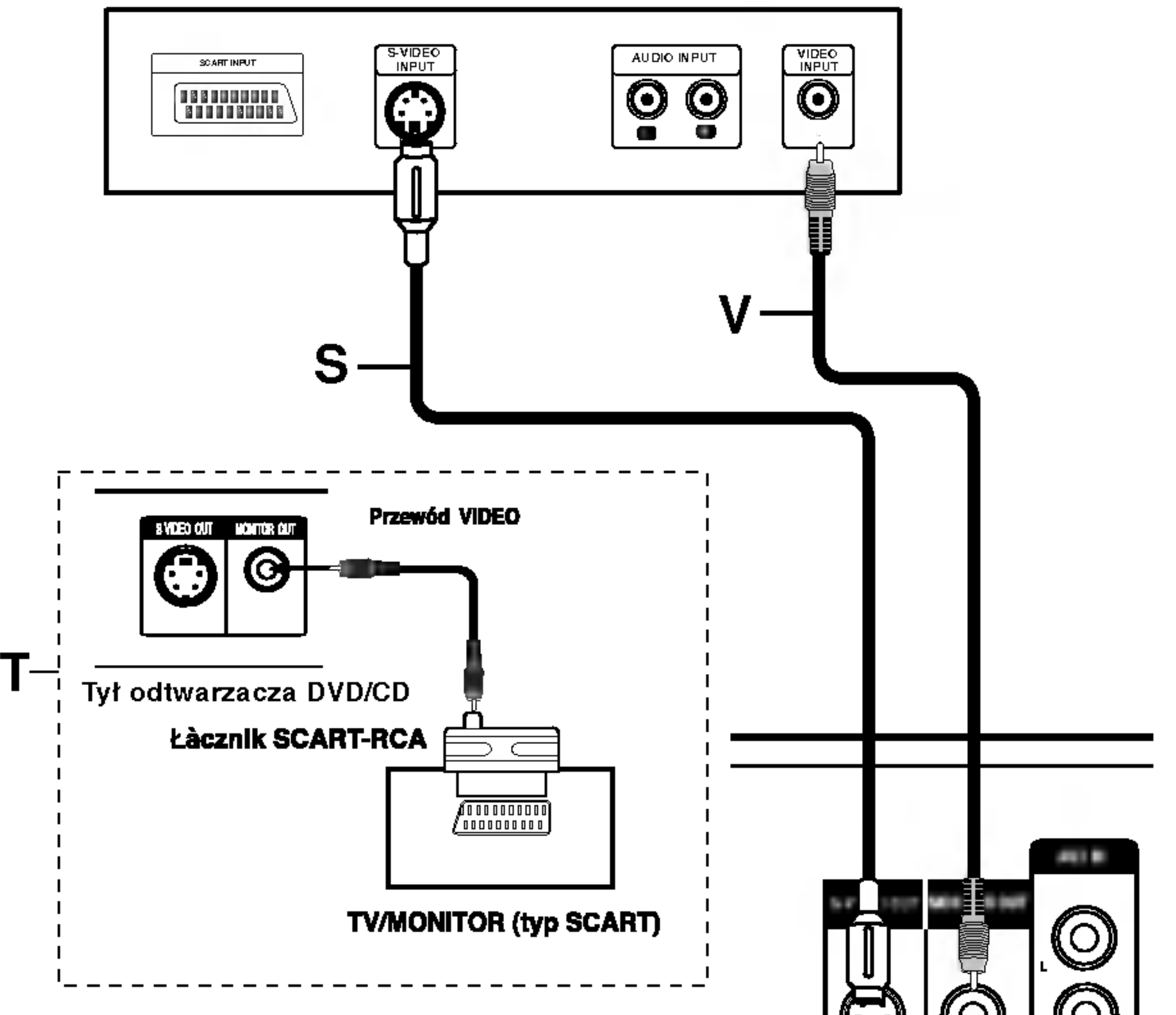

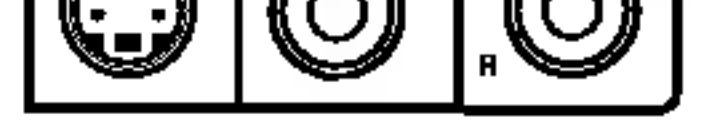

#### Tył telewizora

#### Tył odtwarzacza DVD/CD

# Podłączenie do urządzeń zewnętrznych

#### Podłączenie

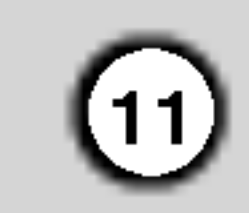

Za pomocą kabli Audio połącz gniazda wejściowe AUX IN (L/R) znajdujące się na tylnej płycie odbiornika DVD/CD, <sup>z</sup> gniazdami AUDIO OUT (L/R) na magnetowidzie, odtwarzaczu płyt itp

Naciśnij przycisk AUX na urządzeniu zdalnego sterowania, aby wybrać urządzenie wejściowe dla tych gniazd.

Na wyświetlaczu pojawi się napis AUX.

- Podłączyć antenę ramową AM do gniazda anteny AM.
- Podłączyć antenę sznurową FM do gniazda anteny koncentrycznej FM.

- Aby uniknąć odbioru zakłóceń i szumów, należy ustawić anten ramową AM z dala od odbiornika DVD/CD i innych urządzeń.
- ? Antenę sznurową FM należy w pełni rozwiną
- Po podłączeniu, antenę sznurową FM należy ułożyć poziomo.

Tylna płyta magnetowidu (lub innego urządzenia odtwarzającego)

> Antena ramowa AM (w wyposażeniu)

#### Uwagi

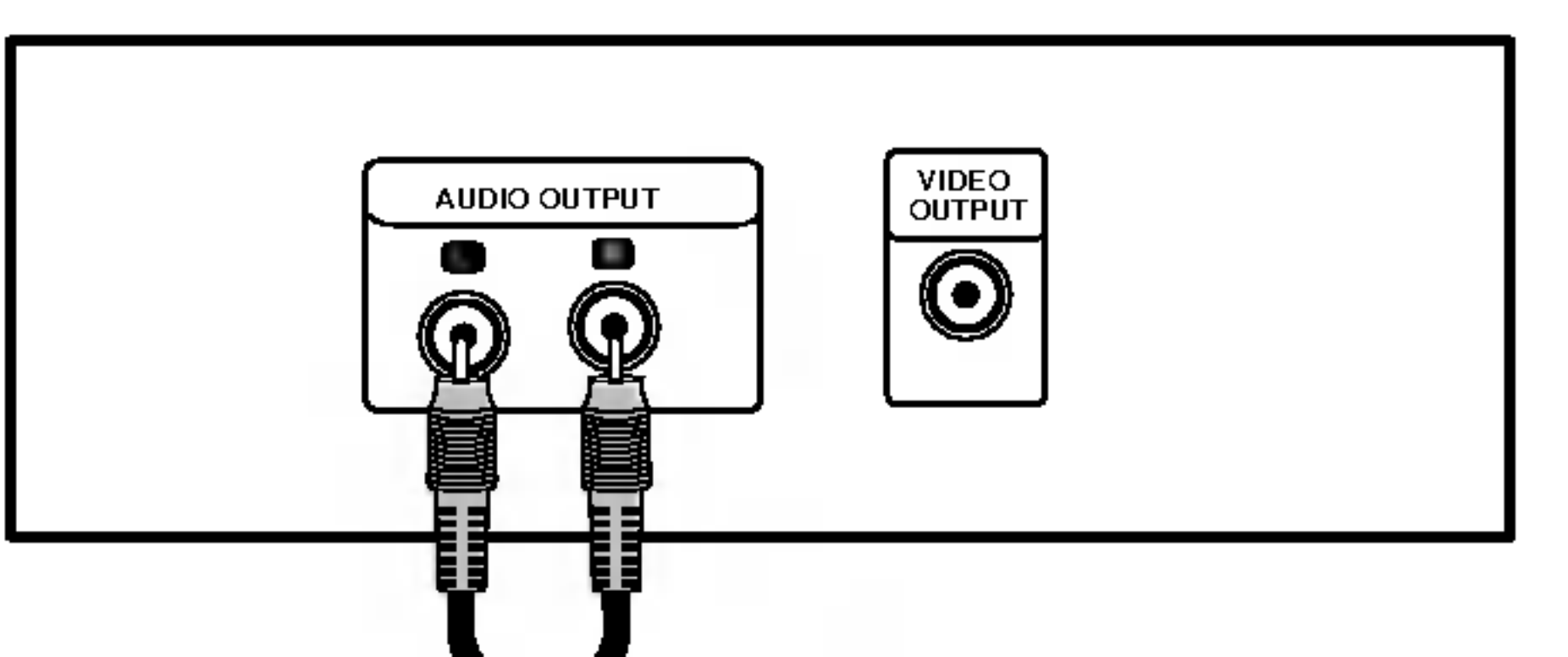

#### Wskazówka:

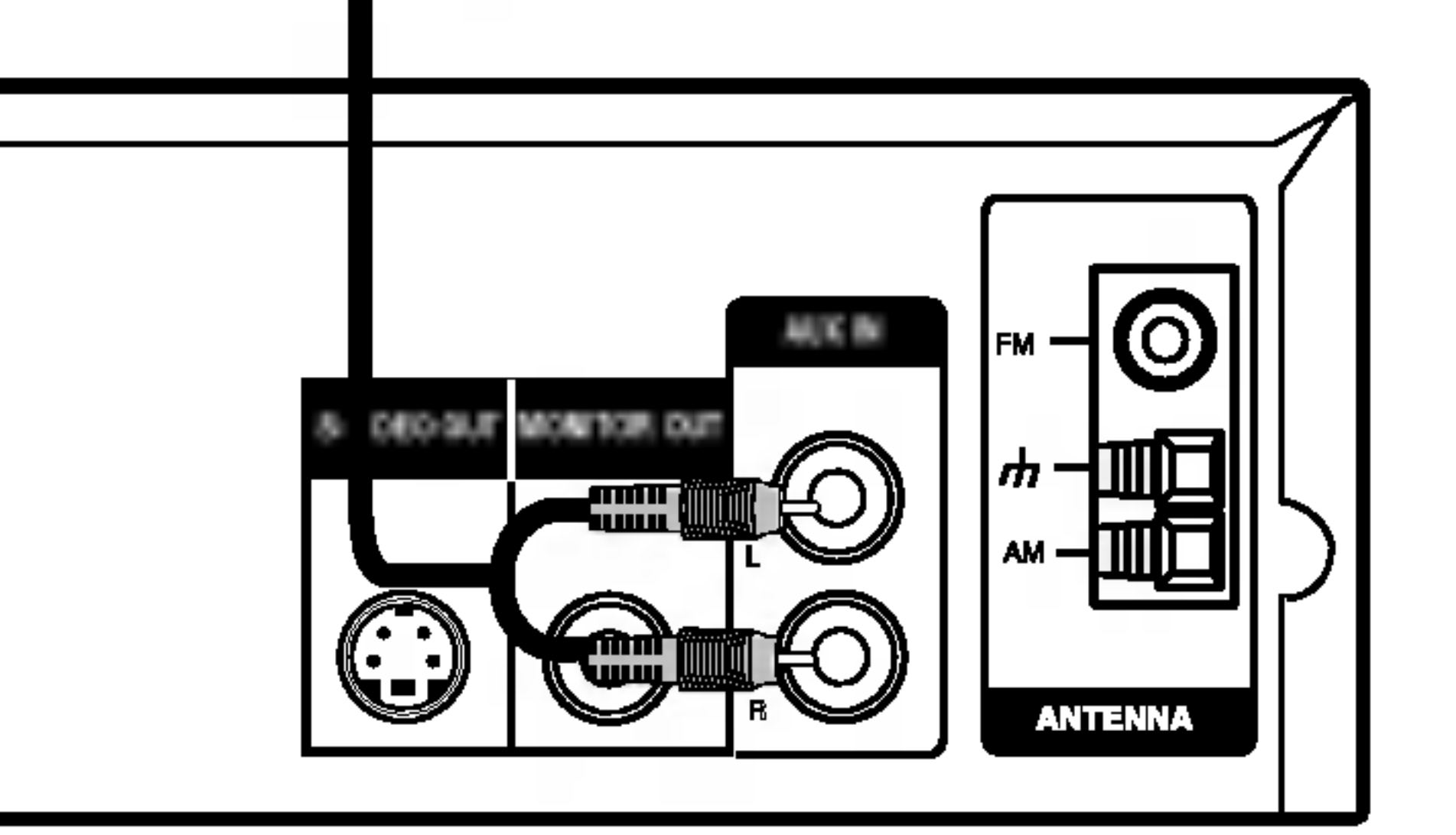

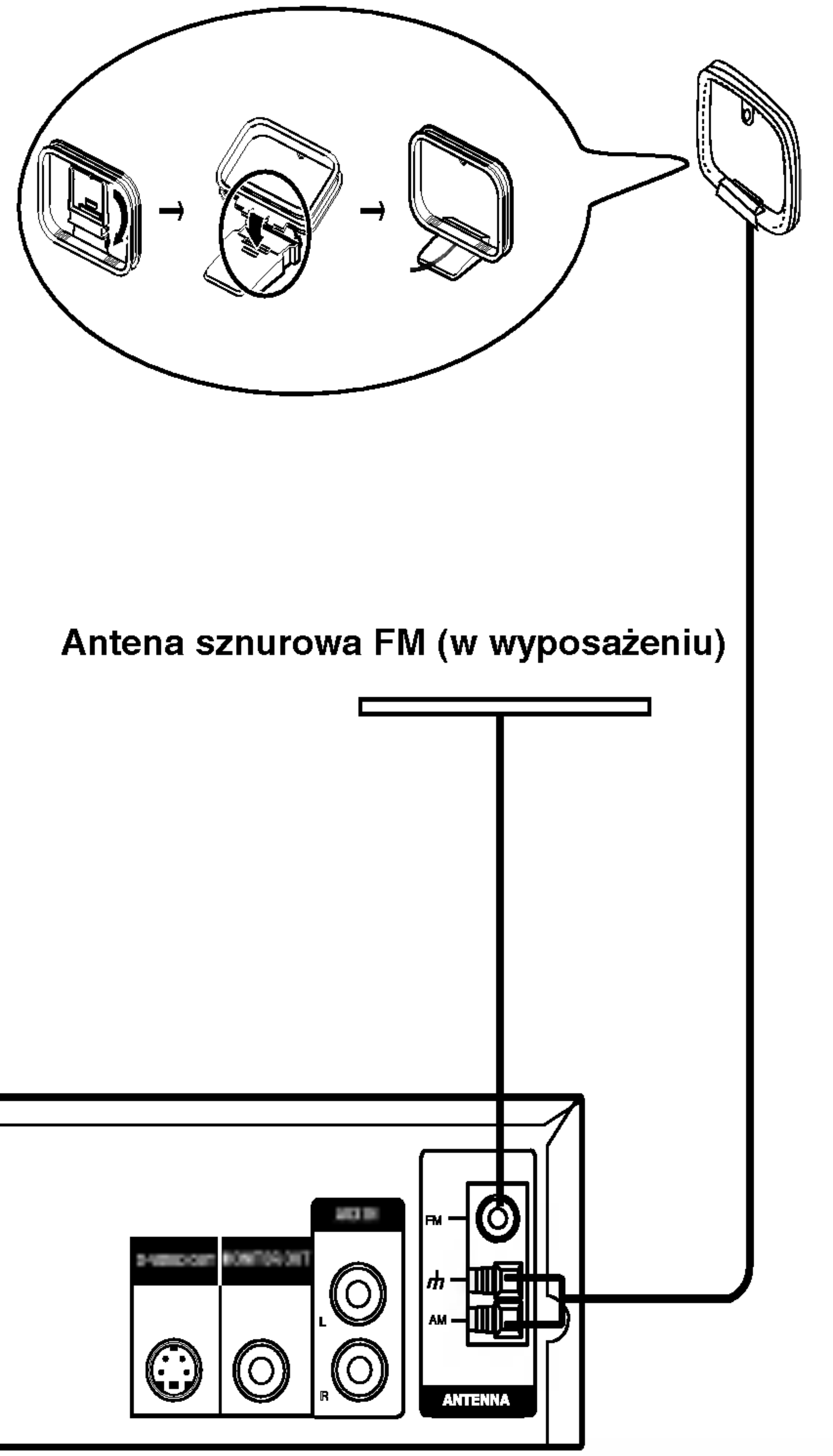

### Podłączanie ante

Aby móc korzystać z tunera, należy podłączyć anteny FM/AM dostarczone w wyposażeniu.

### Podłączanie zestawu głośników

Głośnik

**środkowy** 

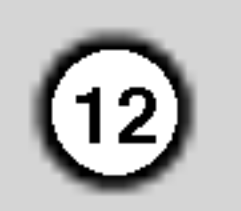

Głośniki należy podłączyć za pomocą przewodów głośnikowych dostarczonych w wyposażeniu, właściwie dopasowując ich zakończenia do kolorów gniazd. Aby uzyskać najlepszy efekt otoczenia dźwiękiem, należy określić parametry pracy głośników (odległość, poziom itp.).

- ? Przy podłączaniu należy bezwzględnie zachować właściwe ułożenie biegunów (przewód oznaczony "+" do gniazda oznaczonego "+", przewód "-" do gniazda oznaczonego "-").W przeciwnym razie dźwięk bęvdzie zniekształcony i pozbawiony tonów niskich.
- W przypadku podłączenia głośników przednich o niskiej wartości znamionowej wejścia, należy ostrożnie regulować głośników; nagłe zwiększenie głośności może spowodować uszkodzenie głośników.

#### Uwagi

Głośnik przedni (prawy)

Głośnik przedni (lewy)

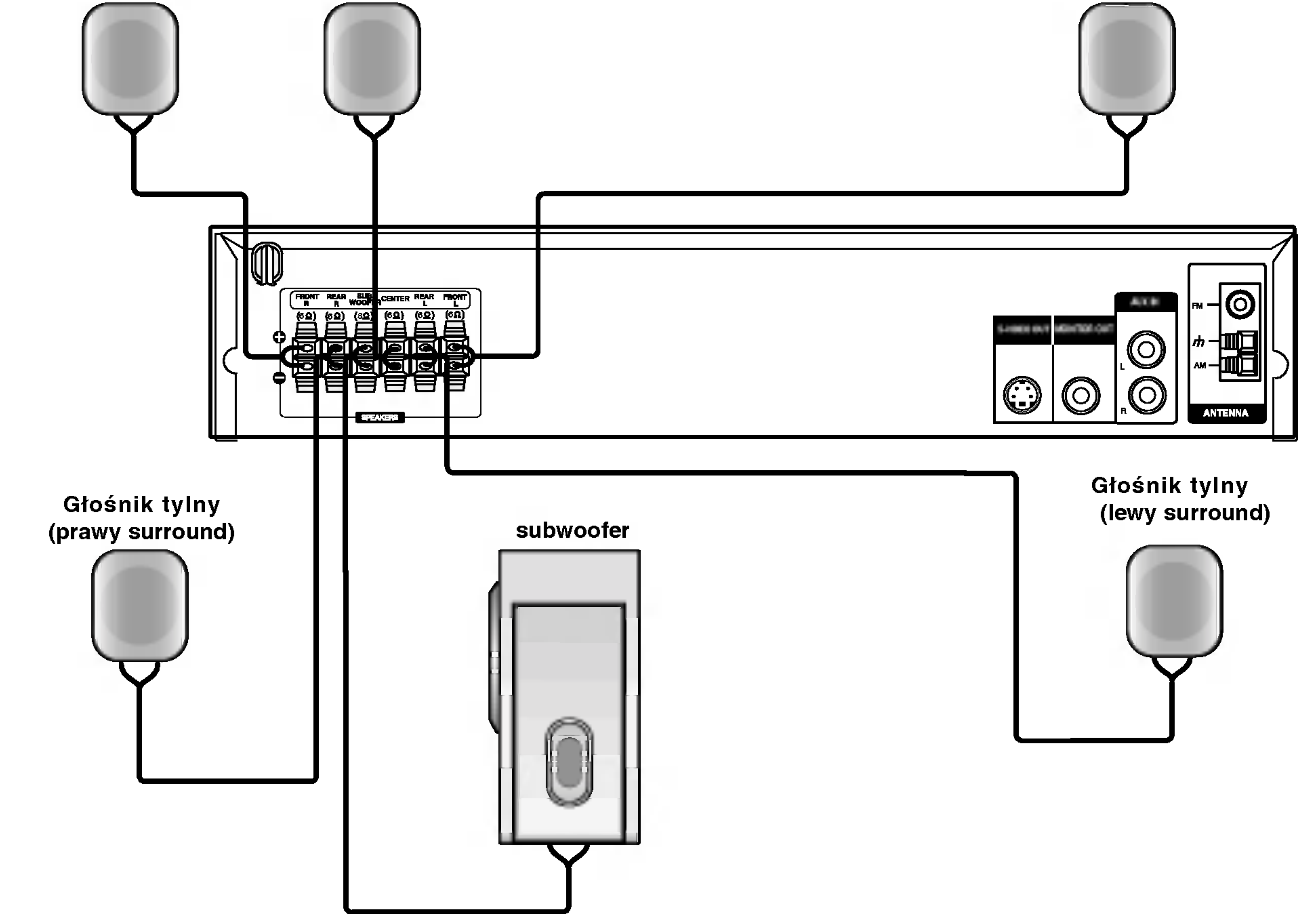

![](_page_11_Picture_3.jpeg)

![](_page_11_Picture_4.jpeg)

![](_page_12_Picture_15.jpeg)

![](_page_12_Picture_13.jpeg)

Przykładowa konfiguracja głośników

### Wykorzystywanie efektu otoczenia

W przypadku normalnej konfiguracji, należy użyć 6 głośników (2 głośników przednich, głośnika środkowego, 2 głośników tylnych i subwoofer). Aby otrzymać znakomite tony niskie, bądź w pełni wykorzystać tryb DTS Digital Surround lub Dolby Digital, należy podłączyć subwoofer.

#### • Głośniki przednie

Ustaw głośniki na równą odległość w zależności od miejsca, z którego słuchasz. Ponadto zalecamy, by głośniki były rozstawione pod kątem 45j względem użytkownika

#### • Głośnik środkowy

Idealnie, głośniki przednie i głośnik środkowy powinny znajdować się na tej samej wysokości. Ale normalnie umieść powyżej albo poniżej telewizora.

#### • Głośniki tylne

Lewy i prawy głośnik tylny należy umieścić za obszarem odsłuchu użytkownika.Te głośniki odtwarzają ruch dźwięku i atmosferę potrzebną do uzyskania efektu surround. W celu osiągnięcia najlepszych efektów, nie należy instalować ich w zbyt dużej odległości od obszaru odsłuchu, a ponadto na lub powyżej wysokości uszu użytkownika. Skierowanie głośników tylnych ku ścianie lub sufitowi, zapewniające większe rozproszenie dźwięku, jest również skutecznym zabiegiem.

W przypadku niewielkiego pokoju, jeżeli słuchacze znajdują się blisko tylnej ściany, ustaw tylne głośniki ر<br>jeden naprzeciw drugiego i 60 - 90 cm powyżej poziomu uszu słuchaczy. dźwięku, jest również skutecznym zabiegiem.<br>W przypadku niewielkiego pokoju, jeżeli słuchacze znajdują się blisko tylnej ściany, ustaw tylne głośniki<br>jeden naprzeciw drugiego i 60 - 90 cm powyżej poziomu uszu słuchaczy.<br>Su

#### • Subwoofer

![](_page_13_Picture_31.jpeg)

# Mini-słowniczek Trybu Dźwiękowego

#### $|$  dts  $|$

Format Dolby Digital surround pozwala na korzystanie z maksymalnie 5.1 kanałów cyfrowego dźwięku surround ze źródła programowego Dolby Digital. Jeżeli odtwarzasz uniwersalną płytę wideo (DVD) ze znakiem " <del>MW</del> ", możes osiągnąć jeszcze lepszą jakość dźwięku, większą dokładność przestrzenną i doskonalszy zakres dynamiczny.

#### **DIDPRO LOGIC**

Pozwala na korzystanie z 5.1 (lub 6) kanałow dyskretnych o wysokiej jakości cyfrowego dźwięku ze źródeł programowych DTS noszących znak firmowy taki sam jak płyta, DVD, płyta kompaktowa itp. DTS Digital Surround daje do 6 kanałów przezroczystego sygnału dźwiękowego (to znaczy identycznego z oryginalnymi wzorcami) <sup>i</sup> zapewnia wyjątkową czystość w całym 360-stopniowym polu akustycznym. Oznaczenie DTS stanowi znak handlowy DTS Technology, LLC. Wytwarzany na licencji DTS Technology, LLC.

### Tryb Dźwiękowy

Efekt otaczania dźwiękiem (surround) można wykorzystywać po prostu wybierając jedno z uprzednio zaprogramowanych pol akustycznych zgodnie z programem, którego chcesz słuchać.

Każdorazowo po naciśnięciu przycisku SOUND, tryb odtwarzania dźwięku zmienia się w następującej kolejności opcji:

#### **DIDIGITAL**

Stosuj ten tryb podczas odtwarzania filmów lub kanałóv Dolby Digital 2, posiadaj?cych znak ""Tryb ten daje Dolby Digital 2, posiadających znak "黑霹靂 " Tryb ten daje<br>wrażenie przebywania w sali kinowej lub koncertowej z natężeniem tego efektu, jakie można uzyskać tylko za pomocą trybu DOLBY PRO LOGIC SURROUND. Efekt poruszania się obiektu dźwiękowego do przodu, do tyłu, w prawo i w lewo, a także poczucie ustalonej pozycji obrazu dźwiękowego są dużo czystsze i dynamiczniejsze niż przedtem.

 $BYPASS \rightarrow STUDIO \rightarrow CLUB \rightarrow HALL \rightarrow$ THEATER 1  $\rightarrow$  CHURCH  $\rightarrow$  PLII MOVIE ...

(Ta funkcja jest dostępna tylko w trybie 2-kanałowym)

#### Przy włożonej płycie DVD

Możesz zmienić tryb dźwiękowy płyty DVD (Dolby Digital, DTS, PRO LOGIC itp.) naciskając podczas odtwarzania przycisk AUDIO na nadajniku zdalnego sterowania. Chociaż zawartość DVD różni się w zależności od płyty, następujący przykład wyjaśnia podstawowe działanie kiedy ta cecha jest używana.

Za każdym naciśnięciem przycisku AUDIO tryb dźwiękowy na nazaym naoismęsiem przysiena z telefo trybie<br>płyty DVD zmienia się w następującej kolejnośc

Tryb FILMOWY jest przeznaczony do wykorzystywania przy telewizyjnych programach stereo <sup>i</sup> wszystkich programach zakodowanych w Dolby Surround. Otrzymujemy wzbogaconą kierunkowość pola akustycznego, zbliżoną do jakości dyskretnego 5.1-kanałowego dźwięku.

ustawienia trybu, indywidualnie dla każdego źródła.

.<br>Płyty DTS Digital Surround są oznaczone literami DTS.

#### **OBEJŚCIE (BYPASS)**

#### Tryb FILMOWY [MOVIE mode] :

Oprogramowanie pozwala na odtwarzanie wielokanałowych sygnałów audio surround w tak sposób, w jaki zostały one nagrane.

$$
\text{Myty DVD zmienia się w nastę} \\
\boxed{\text{LID} \rightarrow \boxed{\text{dts}} \rightarrow \boxed{\text{PCM}} \\
\boxed{\text{PCM}}
$$

#### Dla Twojej wiadomości

• odbiornika DVD/CD zapamiętuje ostatnie

#### DIDPRO LOGIC (II)

Dolby Pro Logic II tworzy pięć kanałów wyjściowych o pełnej szerokości pasma ze źródeł dwukanałowych. Uzyskuje się to dzięki zastosowaniu nowoczesnego, matrycowego dekodera surround o wysokiej czystości, który wydobywa własności przestrzenne oryginalnego nagrania nie dodając żadnych nowych dźwięków ani zabarwień tonalnych.

- ? Format kodowania oprogramowania programu można ustalić patrząc na jego opakowanie.
	- Płyty Dolby Digital posiadają oznaczenie mez.
	- Programy kodowane w trybie Dolby Surround

posiadają oznaczenie **President**.

# Wyświetlacz ekranowy

Możesz wyświetlić ogólny stan odtwarzania na ekranie telewizora. Niektóre pozycje można zmienić używając menu. Aby użyć wyświetlacza ekranowego:

- 1. Naciśnij DISPLAY (WYŚWIETLACZ) podczas odtwarzania.
- 2. Naciśnij ▲ / V aby wybrać daną pozycję. Wybrana pozycja zostanie podświetlona.
- 3. Naciśnij< />
→ **b** aby zmienić ustawienia. Możesz również użyć przycisków numerycznych jeśli są one przypisane (na przykład wprowadzając numer tytułu). W niektórych funkcjach, aby zrealizować pewne ustawienia naciśnij ENTER (WPROWADŹ).

![](_page_14_Picture_23.jpeg)

#### Przykład: Wyświetlacz ekranowy podczas odtwarzania płyty VCD

#### Uwagi:

.<br>الم

- Niektóre płyty mogą nie zawierać wszystkich funkcji opisanych poniżej.
- Jeśli w ciągu 10 sekund nie zostanie naciśnięty żaden przycisk wyświetlacz ekranowy zniknie.

Przykład: Wyświetlacz ekranowy podczas odtwarzania płyty DVD

#### Opcje powtarzania, ograniczenia

- Powtorz tytuł 12 Title
- Powtarzaj sekwencję Э. A-B
- Wstaw znacznik 爬 #1 1/9
	- Menu przeszukiwania według

![](_page_14_Picture_580.jpeg)

- Wznów odtwarzanie z tego miejsca  $\mathbf{u}$
- Operacja niedozwolona lub niedostępna. ₩

![](_page_14_Picture_581.jpeg)

![](_page_14_Picture_582.jpeg)

![](_page_14_Picture_583.jpeg)

![](_page_14_Picture_584.jpeg)

### Ustawienia początkowe

Używając menu ustawień możesz w wieloraki sposób ustawić pozycje takie jak obraz i dźwięk. Między innymi możesz również wybrać język napisów i menu ustawień. W celu uzyskania szczegółowych informacji dotyczących każdej z pozycji menu ustawień zobacz strony od 16 do 19.

#### Aby wyświetlić i opuścić Menu:

![](_page_15_Picture_31.jpeg)

Naciśnij SETUP (USTAWIENIA) aby wyświetlić menu. Powtórne naciśnięcie przycisku SETUP (USTAWIENIA) spowoduje powrót do ekranu początkowego.

#### **JEZYK**

Wybierz język dla menu ustawień i wyświetlacza ekranowego.

Wybierz język, który preferujesz dla ścieżek audio (dysk audio), napisy <sup>i</sup> menu płyt.

Oryginał:Odnosi się do oryginalnego języka, w jakim została nagrana płyta.

Inny : Aby wybrać inny język, należy wprowadzić przy pomocy przycisków numerycznych czterocyfrowy kod odpowiadający żądanemu językowi (lista kodów znajduje się na str. 32 W razie wprowadzenia błędnego kodu należy wyczyścić pole wciskając przycisk CLEAR.

4:3: Wybierz gdy do urządzenia podłączony jest standardowy telewizor 4:3.

16:9: Wybierz gdy do urządzenia podłączony jest szerokoekranowy telewizor 16:9.

Ustawienie trybu wyświetlania działa tylko wtedy, gdy wspołczynnik kształtu telewizora jest ustawiony na tryb "4:3".

Letterbox : Wyświetla szeroki obraz z paskami w górnej i dolnej części ekranu.

Panscan : Automatycznie wyświetla szeroki obraz na całym ekranie ucinając części, które się nie mieszczą.

#### Tryb wyświetlani DVD

#### Format wyświetlani DVD

#### Menu (OSD)

#### POKAZ

#### Dysk Audio / Napisy / Menu DVD

![](_page_15_Picture_5.jpeg)

Aby przejść do kolejnego poziomu:

Naciśnij ▶ na pilocie zdalnego sterowania.

Aby cofnąć się do poprzedniego poziomu: Naciśnij < na pilocie zdalnego sterowania.

### Czynności ogólne

- 1. Naciśnij SETUP (USTAWIENIA). Pojawi się menu ustawień.
- 2. Używając przycisków ▲ / Vwybierz żądaną opcję, a następnie naciśnij  $\blacktriangleright$ , aby przejść do drugiego poziomu. Na ekranie pokazane zostanie bieżące ustawienie oraz ustawienie(-a) alternatywne.
- 3. Używając przycisków ▲ / Vwybierz drugą żądaną opcję, a następnie naciśnij ▶, aby przejść do trzeciego poziomu.
- 4. Używając przycisków ▲ / ▼ wybierz żądane ustawienie, a następnie naciśnij ENTER (WPROWADŹ), aby potwierdzić wybór. Niektóre pozycje wymagają dodatkowych kroków.

![](_page_15_Picture_22.jpeg)

5. Naciśnij SETUP (USTAWIENIA), lub PLAY (ODTWARZANIE), aby wyjść z menu ustawień.

![](_page_16_Picture_28.jpeg)

#### AUDIO

Każda płyta DVD umożliwia wyboru różnorodnych opcji wyjścia audio. Ustaw opcje AUDIO odtwarzacza zgodnie z typem systemu audio jaki używasz.

#### DRC (System kontroli zakresu)

DVD\*<sup>1</sup> est formatem umożliwiającym odtwarzanie ścieżki dźwiękowej bardzo dokładnie i realistycznie dzięki technologii digital audio. Można jednak zmniejszyć zakres obsługiwanych danych audio (czyli zmniejszyć rozpiętość skali od najgłośniejszego do najcichszego dźwięku). Pozwala to na odtwarzanie cichszego, ale nie gorszego jakościowo dźwięku. Aby uruchomić tę opcję, należy ustawić DRC jako "Wł" (Włączone). \*1: Tylko do Dolby Digital

Niektóre filmy zawierają sceny nie nadające się do oglądania przez dzieci. Wiele płyt zawiera informacje dotyczące nadzoru rodzicielskiego, odnoszące się do całej płyty lub do pewnych scen na tej płycie. Filmy oceniane są w skali ocen od 1 do 8, w zależności od kraju. Niektóre płyty oferują alternatywne, bardziej odpowiednie dla dzieci sceny.

Funkcja nadzoru rodzicielskiego pozwala na zablokowanie dostępu do scen o ocenie niższej niż ta wprowadzona przez Ciebie, dzięki czemu chroni Twoich dzieci przed oglądaniem materiałów, które Twoim zdaniem są nie właściwe.

- 1. Wybierz opcję "Kategoria" na menu BLOKADA, a następnie naciśnij przycisk  $\blacktriangleright$ .
- 2. Aby uzyskać dostęp do funkcji Kategoria, Hasło i Kod Kraju musisz wpisać czterocyfrowy kod bezpieczeństwa, który utworzyłeś. Jeśli jeszcze nie wprowadziłeś kodu bezpieczeństwa

#### Vocal DVD

Opcję Vocal należy włączyć wyłącznie w przypadku, gdy odtwarzana jest wielokanałowa płyta typu karaoke. Źródła dźwięku zostaną dzięki temu scalone w jednolity dźwięk stereo.

powinieneś to niezwłocznie uczynić.

Wpisz czterocyfrowy kod i naciśnij ENTER (WPROWADŹ). Wprowadź go ponownie i naciśnij ENTER (WPROWADŹ) dla zweryfikowania. Jeśli się pomylisz, przed naciśnięciem przycisku ENTER (WPROWADŹ) naciśnij CLEAR (WYCZYŚĆ).

3. Wybierz ocenę od 1 do 8 używając przycisków ▲ / ▼. Kategoria 1-8: Ocena jeden (1) jest najbardziej restrykcyjną, a osiem (8) najmniej.

#### Kategoria DVD

#### Odblokuj

Jeśli wybierzesz odblokowanie, funkcja nadzoru rodzicielskiego przestanie być aktywna i płyta zostanie odtworzona w całości.

#### Uwaga:

Jeśli ustawisz daną ocenę w odtwarzaczu, wszystkie sceny z tą samą oceną lub niższą zostaną odtworzone. Sceny wyżej ocenione nie zostaną odtworzone chyba, że na płycie jest dostępna scena alternatywna. Scena taka musi mieć taką samą ocenę lub niższą. Jeśli nie zostanie znaleziona odpowiednia scena alternatywna odtwarzanie zostanie zatrzymane. Musisz wprowadzić czterocyfrowe hasło lub zmienić poziom oceny, aby odtworzyć płytę.

4. Naciśnij ENTER (WPROWADŹ), aby potwierdzić wybór oceny, a następnie naciśnij USTAWIENIA (SETUP), aby wyjść z menu.

![](_page_16_Picture_10.jpeg)

![](_page_16_Picture_6.jpeg)

Wybierz ustawienia głośników wraz z balansem siły głosu i czasem opóźnienia lub przeprowadź test ustawień głośników.

Ustawianie głośników jest aktywne tylko na Analogowym Wyjściu Wielokanałowym. (Patrz rozdział "Ustawienia głośników", strona 19.)

![](_page_16_Picture_2.jpeg)

#### BLOKADA (Nadzór rodzicielski)

![](_page_16_Picture_4.jpeg)

### Ustawienia głośników 5.1

![](_page_17_Picture_43.jpeg)

#### Hasło

Możesz wprowadzić lub zmienić Hasło.

- 1. Wybierz opcję "Hasło" na menu BLOKADA, a następnie naciśnij ▶.
- 2. Wykonaj krok drugi, jak wskazano <sup>z</sup> lewej strony (Kategoria).

Zostanie podświetlona opcja "Zmiana" lub "Nowy".

3. Wprowadź nowy czterocyfrowy kod, a następnie naciśnij ENTER (WPROWADŹ). Wprowadź go

4. Naciśnij SETUP (USTAWIENIA), aby opuścić menu.

Jeśli zapomnisz swojego kodu bezpieczeństwa

Jeśli zapomnisz swojego kodu bezpieczeństwa możesz go skasować postępując zgodnie z poniższymi krokami:

- Naciśnij SETUP (USTAWIENIA), aby wyświetlić menu ustawień.
- 2. Wprowadź sześciocyfrowy numer "210499". Kod bezpieczeństwa zostanie skasowany.
- 3. Wprowadź nowy kod jak opisano powyżej.

- 1. Wybierz "Kod Kraju" <sup>z</sup> menu BLOKADA, a następnie naciśnij  $\blacktriangleright$ .
- 2. Wykonaj krok drugi, jak wskazano <sup>z</sup> lewej strony (Kategoria).
- 3. Wybierz pierwszy znak używając przycisków ▲ / ▼.
- 4. Naciśnij ENTER i wybierz drugi znak używając przycisków  $\blacktriangle / \blacktriangledown$ .
- 5. Naciśnij przycisk ENTER (WPROWADŹ), aby potwierdzić swój wybór kodu kraju.

Ustaw sterowanie odtwarzaniem (PBC) w pozycji włączonej lub.

#### Uwaga:

Gdy na ekranie telewizora pojawia się WPUT MISSIND IN THE THE THE RECISNING ORE I NAStepnie SET UP aby przejść do menu konfiguracji.

W1.: Ptyty CD wideo z PBC są odtwarzane zgodnie z PBC.

Wył.: Płyty CD wideo z PBC są odtwarzane w ten sam sposób co płyty CD audio.

#### Rejestracja DivX **Oiw**X

ponownie, aby zweryfikować.

? Podaje ile razy można oglądać plik.

Posługując się listą z rozdziału z odnośnikami wprowadź kod kraju/obszaru, którego standardy były użyte przy ocenie płyty DVD.

#### INNE

Ustawienia rejestracyjne PBC i DivX(R) można zmienić.

![](_page_17_Picture_20.jpeg)

Możesz pokazać kod rejestracji DivX DRM (Digital Rights Management) tylko dla twojego urządzenia.

> Your registration code is: XXXXXXXX Please use this code to register this player with the DivX(R) Video On Demand service.

This will allow you to rent and purchase videos using the DivX(R) Video On Demand format. To learn more go to www.divx.com/vod

Kod rejestracji jest używany dla usługodawców VOD (Video-On- Demand – Film na życzenie). Możn zakupić lub wypożyczyć zakodowany plik z filmem.

### PBC VCD

#### Uwagi:

Jeżeli wypożyczysz plik DivX VOD, ma on wiele opcji ograniczających oglądanie.

![](_page_17_Picture_36.jpeg)

![](_page_17_Picture_42.jpeg)

![](_page_17_Picture_37.jpeg)

• Wypożyczenie wygasło.

![](_page_17_Picture_39.jpeg)

• Wyświetla błąd autoryzacj

This video player is not authorized to play this video.

![](_page_18_Picture_29.jpeg)

# 5.1 Konfiguracja głośników

Rozdział ten zawiera ważne informacje pomocne przy konfiguracji odtwarzacza DVD/CD.

#### Konfiguracja głośników

ykonaj następujące ustawienia dla wbudowanego dekodera surround kanał 5.1.

#### Distance (odległość)

Jeżeli podłączone zostały głośniki do odbiornika DVD/CD, dzięki ustawieniu odległości urządzenie ma zapisane jaka jest odległość którą musi pokonać dźwięk zanim dotrze do słuchacza. Pozwala to na to, aby dźwięk z każdego głośnika docierał do słuchacza w tym samym czasie. Naciskaj ◀ / ▶ aby ustawić odległość do wybranego głośnika.

- 1. Naciśnij SETUP. Pojawia się menu konfiguracji.
- 2. Przy pomocy  $\triangle$  /  $\nabla$  wybierz opcje AUDIO następnie naciśnij ▶, aby przejść do drugiego poziomu.
- 3. Przy pomocy ▲ / ▼ wybierz opcję Speaker Setup (konfiguracja głośnika) następnie naciśnijj  $\blacktriangleright$ , aby przejść do trzeciego poziomu. Podświetlona jest opcja Select (wybierz).
- 4. Naciśnij ENTER i pojawia się menu konfiguracji 5.1.

- 5. Przy pomocy  $\blacktriangleleft$  /  $\blacktriangleright$  wybierz odpowiedni głośnik.
- 6. Wyreguluj dostępne opcje przy pomocy przycisków  $\blacktriangle$  /  $\nabla$  /  $\blacktriangleleft$  /  $\blacktriangleright$ .
- 7. Naciśnij ENTER, aby potwierdzić. Powrót do poprzedniego menu.

#### Wybór głośnika

Wybierz głośnik który zamierzasz ustawić. (Przednie głośniki (Lewy), Głośnik środkowy, Przednie głośniki (Prawy), Tylnie głośniki (Prawy), Tylnie głośniki (Lewy) lub SubWoofer)

Naciśnij  $\blacktriangleleft$  / $\blacktriangleright$ , aby włączyć sygnały testowe każdego głośnika. Wyreguluj głośność tak, aby dopasować ją do sygnałów testowych zapisanych w systemie.

Przedni lewy (L)  $\rightarrow$  Środkowy  $\rightarrow$  Przedni prawy (R)  $\rightarrow$ Tylni prawy  $(R) \rightarrow T$ ylni lewy  $(L) \rightarrow S$ ubWoofer

#### Uwaga

Niektóre ustawienia głośników są zabronione zgodnie z umową licencyjną z Dolby Digital.

#### Wielkość

Ponieważ ustawienia głośnika są stałe, nie zmienia się tu żadnych ustawień.

#### Głośność

Naciskając przyciski  $\blacktriangleleft / \blacktriangleright$  wyreguluj poziom na wyjściu wybranego głośnika. (-5 dB ~ +5 dB)

#### Uwaga:

Można ustawić tylko odległość głośnika środkowego i tylnich (prawy i lewy).

#### Test

![](_page_18_Figure_10.jpeg)

![](_page_19_Picture_32.jpeg)

# Obsługa

### Odtwarzanie płyty DVD lub płyty CD wideo

Ustawienie odtwarzania

### Funkcje ogólne

odtwarzanie się nie rozpocznie naciśnij PLAY (ODTWARZANIE).

W niektórych przypadkach pojawi się menu płyty.

#### **DVD**

Używając przycisków  $\blacktriangle \blacktriangleright \blacktriangle \blacktriangleright$  wybierz tytuł/rozdział, który chcesz oglądać, a następnie naciśnij ENTER (WPROWADŹ), aby rozpocząć. Naciśnij TITLE (TYTUŁ) lub DVD MENU, aby powrócić do ekranu menu.

#### VCD

Używając przycisków numerycznych wybierz ścieżkę, którą chcesz zobaczyć, po czym naciśnij przycisk RETURN (POWRÓT), aby powrócić do ekranu menu. Opcje menu <sup>i</sup> procedury postępowania mogą się różnić. Postępuj zgodnie z instrukcjami na każdym z ekranów menu. Możesz również ustawić PBC w pozycji Wyłączony (Zob. "PBC" na stronie 18).

#### Przechodzenie do innego TYTUŁU

- Jeśli ustawiony jest nadzór rodzicielski i płyta nie mieści się w ustawieniach oceny, musisz wpisać hasło. (Zob. "LOCK" na stronie 17.)
- Płyty DVD mogą posiadać kod regionalny. Twój odtwarzacz nie odtworzy płyt, które mają inny kod regionalny niż odtwarzacz. Kod regionalny niniejszego odtwarzacz wynosi 2 (dwa).

Jeśli na płycie jest więcej niż jeden tytuł możesz przejść do innego tytułu Naciśnij DISPLAY (WYŚWIETLACZ), gdy odtwarzanie jest zatrzymane, a następnie odpowiedni numer (0-9) lub użyj przycisków  $\blacktriangleleft$  /  $\blacktriangleright$  aby przejść do innego tytułu. Możesz odtworzyć dowolny tytuł przez wprowadzenie jego numeru, gdy odtwarzanie jest zatrzymane.

#### Przechodzenie do innego ROZDZIAŁU/ŚCIEŻKI

VCD (DivX) DVD |

Jeśli tytuł na płycie składa się z więcej niż jednego rozdziału lub gdy płyta ma więcej niż jedną ścieżkę, możesz przejść do innego rozdziału/ścieżki w następujący sposób:

#### Uwagi:

? Naciśnij SKIP (PRZEJDŹ)  $\blacktriangleright$  lub  $\blacktriangleright$  podczas odtwarzania, aby wybrać następny rozdział/ścieżkę lub aby powrócić do początku bieżącego rozdziału/ścieżki.

- ? Naciśnij szybko dwukrotnie przycisk SKIP  $(PRZEJDZ)$   $\blacktriangleleft$ , aby wrócić do poprzedniego rozdziału/ścieżki.
- ? Aby bezpośrednio przejść do dowolnego z rozdziałow podczas odtwarzania płyty DVD naciśnij DISPLAY (WYŚWIETLACZ), a następnie  $\triangle$  /  $\nabla$ , aby wybrać ikonę rozdziału/ścieżki. Następnie wprowadź numer rozdziału/ścieżki lub użyj $\blacktriangleleft$  /  $\blacktriangleright$ .

#### Przeszukiwanie WDV WDA

- Przeszukiwanie **OWAY OWAY (VCD) DWX)**<br>1. Naciśnij i przytrzymaj SKIP/SCAN, **I–I lub DD**I na ok. 2 sekundy podczas odtwarzania. Odtwarzacz przejdzie w tryb przeszukiwania.
- 2. Naciśnij i przytrzymaj SKIP/SCAN,  $\blacktriangleleft$  lub  $\blacktriangleright$ kilkakrotnie, aby wybrać żądaną prędkość: DVD ; X2, X4, X8, X16 lub X100 Video CD, dysk DivX : X2, X4, X8, X16
- 2. Aby wyjść z trybu przeszukiwania naciśnij PLAY

#### Uwaga:

Jeśli nie określono inaczej, wszystkie opisane czynności wymagają użycia pilota zdalnego sterowania. Niektóre funkcje mogą być również dostępne w menu ustawień.

- 1. Naciśnij OPEN/CLOSE (OTWÓRZ/ZAMKNIJ), aby otworzyć szufladkę i włożyć wybraną płytę, stroną z nagraniem zwróconą do dołu.
- 2. Naciśnij OPEN/CLOSE (OTWÓRZ/ZAMKNIJ), aby zamknąć szufladkę. Odtwarzanie rozpocznie się automatycznie. Jeśli

Wielokrotnie naciśnij przycisk AUDIO podczas odtwarzania, aby usłyszeć różne kanały audio (Stereo, Lewy lub Prawy).

![](_page_19_Picture_29.jpeg)

#### Zmiana kanału audio (VCD)

![](_page_20_Picture_44.jpeg)

### Obraz nieruchomy <sup>i</sup> odtwarzanie klatka po klatce DVD (VCD DivX)

- 1. Podczas odtwarzania naciśnij PAUSE/STEP (PAUZA/KROK) na pilocie zdalnego sterowania. Przesuwaj obraz klatka po klatce naciskając wielokrotnie PAUSE/STEP (PAUZA/KROK).
- 2. Aby wyjść z trybu obrazu nieruchomego naciśnij PLAY (ODTWARZANIE).

### Powtarzanie **OVD** WCD OWS

Możesz odtworzyć z płyty tytuł /rozdział /wszystko/ ścieżkę /grupy.

Naciśnij REPEAT (POWTÓRZ) podczas odtwarzania, aby wybrać żądany tryb powtarzania.

1. Naciśnij SLOW SCAN - $\blacktriangleleft$  lub  $\blacktriangleright$  + podczas odtwarzania.

2. Za pomocą przycisku SLOW SCAN ruch).<br>  $\blacktriangleleft$  lub  $\blacktriangleright$ + wybierz żądaną prędkość:  $\triangleleft$  1/2,  $\triangleleft$  1/4,  $\triangleleft$  1/8,  $\blacktriangleleft$  **1/16 (do tyłu) lubI**  $\blacktriangleright$  **1/2, I**  $\blacktriangleright$  **1/4, I**  $\blacktriangleright$  **1/8, I**  $\blacktriangleright$ 1/16 (do przodu).

#### Odtwarzanie w zwolnionym tempie

#### VCD DVD X

Podczas odtwarzania płyti Wideo CD prędkość zmienia się:  $\triangleright$  1/2,  $\triangleright$  1/4,  $\triangleright$  1/8 lub  $\triangleright$  1/16 (do przodu).

- 3. Aby opuścić tryb wolnego ruchu, nacisnąć PLAY
- Uwaga:

Odtwarzanie w zwolnionym tempie do tyłu nie jest możliwe dla płyt wideo CD i DivX.

 $($ 

Odtwarzacz przejdzie w tryb SLOW (wolny ruch).

#### Płyty wideo DVD - Powtarzanie Rozdział/Tytuł/Wyłączone

- Rozdział: powtarza bieżący rozdział.
- 

• Tytuł: powtarza bieżący tytuł. ? Wył.: nie odtwarza wielokrotnie.

#### Płyty CD wideo, płyty DivX - Powtarzanie Ścieżka/Wszystkie/Wyłączonee

#### Powtarzanie A-B

- Ścieżka: powtarza bieżącą ścieżkę.
- ? Cały: powtarza wszystkie ścieżki na płycie.
- ? Wył.: nie odtwarza wielokrotnie.

Powtarzanie sekwencji.

- 1. Naciśnij REPEAT A-B w wybranym przez Ciebie punkcie startowym. "A-" pojawi się na krótko na ekranie telewizora.
- 2. Naciśnij ponownie REPEAT A-B w wybranym przez Ciebie punkcie końcowym. "A-B" pojawi się na krótko na ekranie telewizora i rozpocznie się powtarzanie sekwencji.
- 3. Naciśnij ponownieREPEAT A-B aby anulować.

Służy do rozpoczęcia odtwarzania od dowolnego wybranego miejsca na płycie (określanego poprzez wskazanie czasu):

- 1. Podczas odtwarzania naciśnij przycisk DISPLAY (WYŚWIETLANIE). Ramka przeszukiwania według czasu pokazuje odtworzony czas nagrania.
- 2. Naciśnij przycisk  $\blacktriangle / \blacktriangledown$ , aby wybrać ikonę zegara, na ekranie pojawi się "-:--:--".
- 3. Wprowadź żądany czas w godzinach, minutach i sekundach, od lewej do prawej. Jeśli wprowadziłeś złe dane, naciśnij przycisk CLEAR (USUŃ), aby je usunąć, a następnie wprowadź nowe dane.
- 4. Naciśnij przycisk ENTER, aby potwierdzić ustawienia. Odtwarzanie rozpocznie się od

Uwagi:

- ? Aby u?y? funkcji powtarzania w przypadku odtwarzania płyt CD wideo z PBC, musisz ustawić funkcję PBC w pozycji Wyłączony w menu ustawień (Zob. "PBC" na stronie 18).
- Jeśli naciśniesz SKIP ( PRZEJDŹ) >>I jeden raz podczas odtwarzania <sup>z</sup> powtarzaniem rozdziału (ścieżki), odtwarzanie z powtarzaniem zostanie anulowane.

#### Wyszukiwanie według czasu

#### $VCD$ DVD ) (

wskazanego momentu czasowego.

#### Uwagi:

Aby użyć funkcji Wyszukiwanie według czas w przypadku odtwarzania płyt CD wideo <sup>z</sup> PBC, musisz ustawić funkcję PBC w pozycji Wyłączony w menu ustawień (Zob. "PBC" na stronie 18).

#### Powiększenie (ZOOM)

Funkcja Zoom [Powiększenie] pozwala na powiększanie obrazów i przesuwanie wybranych powiększonych obszarów na ekranie.

- Naciśnij ZOOM podczas odtwarzania lub podczas odtwarzania obrazu nieruchomego, aby wywołać funkcję Powiększania. Kwadratowa ramka pojawi się na krótko w prawym dolnym rogu obrazu.
- 2. Każde naciśnięcie przycisku ZOOM zmienia

![](_page_21_Picture_42.jpeg)

#### Uwaga:

? Funkcja powiększania może nie działać z niektórym płytami DVD.

### Przeszukiwanie według znacznikow

![](_page_21_Picture_12.jpeg)

#### Wstawianie znacznika

Możesz rozpocząć odtwarzanie od maksymalnie dziewięciu wprowadzonych miejsc. Aby wstawić znacznik naciśnij MARKER (ZNACZNIK) w pożądanym miejscu na płycie. Ikona znacznika pojawi się na krótko na ekranie telewizora. Powtórz tę czynność, aby wprowadzić do dziewięciu znaczników.

### Menu tytułów WD

- 1. Naciśnij TITLE (TYTUŁ). Jeśli bieżący tytuł posiada swoje menu pojawi się ono na ekranie. W przeciwnym wypadku może pojawić się menu płyty.
- 2. Menu to oferuje funkcje, takie jak kąt ustawienia kamery, opcje języka mówionego i napisów, jak również rozdziały tytułu.
- 3. Naciśnij TITLE (TYTUŁ), aby wyjść.

### Menu płyty WD

Naciśnij MENU, aby wyświetlić menu płyty. Naciśnij ponownie MENU, aby wyjść.

### Kat ustawienia kamery WD

- Podczas odtwarzania pliku DivX wyświetlane są tylko napisy z plików typu smi, srt i sub.
- Jeżeli nie ma zapisanej informacji lub w pliku DivX zapisany jest kod, który nie może być odczytany, wyświetlają się "1/1" itp.
- 1. Naciśnij PAUSE/STEP (PAUZA/KROK) podczas odtwarzania.
- 2. Aby powrócić do odtwarzania naciśnij PLAY (ODTWARZANIE).

#### Sprawdzanie zawartości płyt DVD: Menu Płyty

DVD mogą zawierać menu udostępniające specjalne funkcje. Aby użyć menu płyty naciśnij przycisk DVD MENU. Użyj odpowiadających przycisków numerycznych lub przycisków  $\blacktriangle \blacktriangleright \blacktriangle \blacktriangleright$ , aby podświetlić wybraną pozycję. Następnie naciśnij ENTER (WPROWADŹ).

- rozmiar ekranu TV w kolejności: 100% wielkości  $\rightarrow$  400% wielkości  $\rightarrow$  800 % wielkości  $\rightarrow$  1600 % wielkości  $\rightarrow$  100% wielkości
- 3. Użyj przycisków  $\blacktriangle \blacktriangleright \blacktriangle \blacktriangleright$ , aby przesuwać powiększony obraz.

#### Przywoływanie lub czyszczenie znacznikow scen

- 1. Podczas odtwarzania płyty naciśnij SEARCH (PRZESZUKIWANIE). Menu przeszukiwania według znaczników pojawi się na ekranie.
- 2. W przeciągu 10 sekund naciśnij przycisk  $\blacktriangleleft / \blacktriangleright$ , aby wybrać numer znacznika, który chcesz przywołać lub wyczyścić.
- 3. Naciśnij ENTER (WPROWADŹ). Odtwarzanie rozpocznie się od zaznaczonej sceny. Lub naciśnij CLEAR (WYCZYŚĆ), aby wymazać numer znacznika z listy.
- 4. Możesz odtworzyć scenę rozpoczynającą się od dowolnego znacznika, wprowadzając jego numer w menu przeszukiwania według znaczników.

#### DVD CDIVX Napisy

Naciśnij wielokrotnie S-TITLE podczas odtwarzania, aby zobaczyć napisy w różnych językach.

#### Wskazówki:

![](_page_21_Picture_28.jpeg)

naciśnij wielokrotnie ANGLE (KAT) podczas odtwarzania. Zwróć uwagę, że numer bieżącego kąta ustawienia pojawia się na wyświetlaczu.

#### Wskazówka:

Wskaźnik kąta miga na ekranie telewizora podczas scen nagranych pod różnymi kątami, informując o możliwości przełączenia kąta.

#### Zmiana języka ścieżki dźwiękowej

\_ DVD

Naciśnij wielokrotnie AUDIO podczas odtwarzania, aby usłyszeć różne języki ścieżki dźwiękowej.

# Funkcje specjalne DVD

![](_page_21_Picture_22.jpeg)

![](_page_22_Picture_27.jpeg)

### Odtwarzanie płyty CD audio lub płyty MP3/WMA

Odtwarzacz DVD/CD może odtworzyć nagrania w formacie MP3/WMA nagrane na płytach CD-ROM, CD-R lub CD-RW.

#### Audio CD

Po włożeniu płyty CD audio na ekranie telewizora pojawi się menu. Naciśnij ▲ / ▼ aby wybrać dany utwór, a następnie naciśnij przycisk PLAY (ODTWARZANIE) lub ENTER (WPROWADŹ), aby rozpocząć odtwarzanie.

Kompatybilność płyt MP3 / WMA z niniejszym odtwarzaczem jest ograniczona w następujący sposób:

#### MP3 / WMA

- 1. Naciśnij  $\blacktriangle / \blacktriangledown$  aby wybrać katalog, a następnie ENTER (WPROWADŹ), aby zobaczyć jego zawartość.
- 2. Naciśnij  $\blacktriangle / \blacktriangledown$  aby wybrać dany utwór a następnie PLAY (ODTWARZANIE) lub ENTER (WPROWADŹ). Rozpocznie się odtwarzanie.
- ? Częstotliwość próbkowania: w zakresach 32 - 48 kHz (MP3), oraz w zakresie 24 - 48 kHz (WMA)
- ? ... .\_ ,.... 。,, 。...\_ .. \_\_........... \_ .<br>Szybkość transmisji bitów: w zakresach 32 - 320
- kbps (MP3), 40 192 kbps (WMA)
- Odtwarzacz nie może czytać plików MP3/WMA o innym rozszerzeniu niż ".mp3" / ".wma".
- Format fizyczny płyt CD-R powinien być zgodny z ISO 9660
- Jeśli nagrywasz pliki MP3 / WMA używając oprogramowania, które nie może utworzyć systemu plików (np. Direct-CD), odtworzenie tych plików nie jest możliwe. Zalecamy użycie oprogramowania Easy-CD Creator, które tworzy system plików ISO 9660.
- ? .<br>Nazwy plików muszą składać się z maksimum 8 liter i muszą zawierać rozszerzenie .mp3 lub .wma.
- Nie powinny one zawierać znaków specjalnych takich jak / ?  $*$ : " < > l itp.
- Całkowita liczba plików na dysku powinna być mniejsza niż 999.

Aby osiągnąć optymalną jakość odtwarzania niniejszy odtwarzacz DVD/CD wymaga płyt <sup>i</sup> nagrań spełniających pewne standardy techniczne. Wcześniej nagrane płyty DVD są automatycznie ustawione według tych standardów. Jest wiele różnych typów formatów płyt do nagrywania (wliczając CD-R zawierające pliki MP3 lub WMA) i wymagają one pewnych warunków początkowych (zobacz powyżej), aby zapewnić kompatybilne odtwarzanie.

![](_page_22_Picture_26.jpeg)

![](_page_22_Picture_7.jpeg)

![](_page_22_Figure_20.jpeg)

#### Wskazówki:

- Jeśli z listy plików w menu MP3/WMA chcesz powrócić do listy katalogów, użyj przycisków ▼ / ▲ aby podświetlić **inaci** i naciśnij ENTER (WPROWADŹ).
- Na płytach CD zawierających zarówno pliki MP3/WMA jak i pliki JPEG możesz przełączać się pomiędzy menu MP3/WMA i JPEG. Naciśnij TITLE (TYTUŁ) a zostanie podświetlone słowo MP3/WMA lub JPEG na górze menu Następnie przy pomocy < /></>/> > wybierz MP3/WMA lub JPEG i

Klienci powinni zwrócić uwagę na fakt, iż aby pobrać pliki MP3 / WMA i muzykę z internetu wymagane jest odpowiednie pozwolenie. Nasza firma nie posiada prawa do udzielania takiego pozwolenia. O pozwolenie takie należy się zwrócić do właściciela praw autorskich.

![](_page_23_Picture_23.jpeg)

### Cechy płyt CD audio <sup>i</sup> MP3 / WMA

![](_page_23_Picture_1.jpeg)

- Naciśnij PAUSE/STEP (PAUZA/KROK) podczas odtwarzania.
- 2. Aby powrócić do odtwarzania naciśnij PLAY

(ODTWARZANIE), ENTER (WPROWADŹ) lub ponownie PAUSE/STEP (PAUZA/KROK).

#### Przechodzenie do innego utworu

![](_page_23_Picture_8.jpeg)

- 1. Naciśnij na krótko przycisk SKIP (PRZEJDŹ)  $(H \triangleleft$  lub  $\blacktriangleright$ H) podczas odtwarzania, aby przejść do następnej ścieżki lub aby powrócić do początku bieżącej.
- 2. Dwukrotnie na krótko naciśnij przycisk SKIP  $(PRZEJDZ)$   $\blacktriangleleft$ , aby powrócić do poprzedniej ścieżki.
- 3. Możesz odtworzyć dowolny utwór wprowadzając jego numer.

#### Powtarzanie ścieżka/wszystkie/

- 1. Podczas odtwarzania płyty naciśnij REPEAT (POWTÓRZ). Pojawi się ikona powtarzania.
- 2. Naciśnij REPEAT (POWTÓRZ), aby wybrać żądany tryb powtarzania.
	- Ścieżka: powtarza bieżącą ścieżkę.
	- ? Cały: powtarza wszystkie ścieżki na płycie.
	- ? Wył. : nie odtwarza wielokrotnie..

1. Wciśnij i przytrzymaj przycisk SKIP/SCAN  $\blacktriangleleft$ lub  $\blacktriangleright\blacktriangleright$ I przez ok. 2 sekund podczas odtwarzania. Odbiornik rozpocznie działanie w trybie SEARCH [Przeszukiwanie].

![](_page_23_Picture_13.jpeg)

- 
- 2. Naciskaj przycisk SCAN ( $\blacktriangleleft$  lub  $\blacktriangleright$ ), aby wybrać żądaną prędkość.: X2, X4, X8 w tył lub w przód.
- 3. Aby wyjść z trybu przeszukiwania naciśnij PLAY (ODTWARZANIE).

Możesz odtworzyć z płyty ścieżkę/wszystko.

![](_page_23_Picture_4.jpeg)

![](_page_24_Picture_27.jpeg)

Funkcja programowania pozwala na zapisanie w pamięci odtwarzacza ulubionych utworów z dowolnego dysku. Program może zawierać 300 utworów.

1. Włóż płytę Płyty Audio CD lub płyty MP3/WMA: Pojawia się menu MP3/WMA lub MUSIC.

### Programowanie odtwarzania

#### 0:00 1/12 1/12 1/12 1/12 1/12 1/12

#### Uwaga:

Możesz dodać wszystkie utwory z płyty. Wybierz ikonę" *™* (dodaj wszystkie)" i naciśnij ENTER.

3. Wybierz utwór, który chcesz odtworzyć z listy "Program". Naciśnij i przytrzymaj  $\triangle$  /  $\nabla$ , aby przejść do następnej/poprzeniej strony.

- 4. Naciśnij PLAY lub ENTER, aby rozpocząć. Odtwarzanie rozpoczyna się w kolejności, która została zaprogramowana. Odtwarzanie zatrzymuje się po odtworzeniu wszystkich utworów "Programu".
- 5. Aby powrócić do normalnego odtwarzania, wybierz utwór z listy AUDIO CD (lub MP3/WMA) i naciśnij PLAY.

#### Powtarzanie odtwarzania zaprogramowanych utworów

- 1. Naciśnij REPEAT (POWTÓRZ) podczas odtwarzania dysku. Pojawia się ikona powtarzania.
- 2. Naciśnij REPEAT, aby wybrać tryb powtarzania.
	- Ścieżka: powtarza aktualny utwór ? Cały: Powtarza wszystkie utwory na zaprogramowanej liście.

• Wył.(Brak wyświetlenia): nie powtarza odtwarzania.

### Kasowanie utworu <sup>z</sup> listy "Program"

- 1. Używając przycisków ▲ ▼ ▶ wybierz utwór, który chcesz skasować z listy Program.
- 2. Naciśnij CLEAR.Lub wybierz ikonę " "m̃ (kasuj)" i naciśnij ENTER, aby umieścić wybrany utwór na liście programu. Powtórz tą czynność, aby wymazać inne nagrania z listy.

#### Kasowanie całej listy programu

Używając przycisków ▲ / ▼ wybierz "<u>"n</u> (Skasuj wszystko)", następnie naciśnij ENTER.

#### Wskazówka:

Programy są kasowane również po wyjęciu płyty.

![](_page_24_Picture_764.jpeg)

Menu Audio CD Menu MP3/WMA

2. Wybierz utwór z listy "List", następnie naciśnij PROGRAM lub wybierz ikon? " (dodaj)" <sup>i</sup> naciśnij ENTER, aby umieścić wybrany utwór na liście "Program".

![](_page_24_Picture_4.jpeg)

![](_page_25_Picture_27.jpeg)

### Odtwarzanie płyt JPEG

Używając odtwarzacza DVD /CD możesz przeglądać płyty CD <sup>z</sup> obrazami Kodak PICTURE <sup>i</sup> płyty <sup>z</sup> plikami JPEG.

Włóż płytę i zamknij szufladkę. Menu JPEG pojawi się na ekranie telewizora.

- 2. Naciśnij  $\triangle$  /  $\nabla$  aby wybrać katalog i naciśnij ENTER (WPROWADŹ). Pojawi się lista plików znajdujących się w katalogu. Aby z listy plików powrócić do listy katalogów użyj przycisków ▲ / ▼ na pilocie zdalnego sterowania, aby podświetlić **EL.** po czym naciśnij ENTER (WPROWADŹ).
- 3. Jeśli chcesz zobaczyć konkretny plik naciśnij  $\triangle$  /  $\nabla$ , aby go podświetlić i naciśnij przycisk ENTER (WPROWADŹ), aby go odtworzyć. Pokaz slajdów rozpocznie się od wybranego pliku jeśli opcja Szybkość (Speed) nie jest wyłączona. Podczas oglądania pliku możesz nacisnąć RETURN (POWRÓT), aby cofnac sie do poprzedniego menu (JPEG menu).

odtwarzaczem jest ograniczona w następujący sposób:

- W zależności od rozmiaru i ilości plików JPEG, może upłynąć dużo czasu, zanim odtwarzacz DVD/CD przeczyta zawartość płyty. Jeśli po kilku minutach nie rozpocznie się wyświetlanie na ekranie, może to oznaczać, że niektóre pliki są zbyt duże – wówczas zmniejsz rozdzielczos plików JPEG do mniej niż 2 megapikseli (2760 x 2048 pikseli) i wypal nową płytę.
- Całkowita liczba plików i katalogów na dysku powinna być mniejsza niż 999.
- Niektóre płyty mogą nie być kompatybilne z powodu innego formatu nagrywania lub stanu płyty.
- Upewnij się, że wszystkie wybrane pliki posiadaja rozszerzenie ".jpg" przed skopiowaniem ich na płytę CD.
- Jeśli pliki posiadają rozszerzenia ".jpe" lub ".jpeg" prosimy zmienić je na pliki ".jpg".

#### Wskazówka:

- ? Dostępne są cztery opcje prędkości pokazu slajdów: ■ >(wolna) >> (normalna), >>> (szybka), oraz II (wyłączona).
- Przy pomocy  $\blacktriangle \blacktriangledown \blacktriangle \blacktriangleright$  zaznacz Speed (prędkość). Następnie użyj  $\blacktriangleleft$  /  $\blacktriangleright$  aby zaznaczyć opcję którą zamierzasz użyć i naciśnij ENTER.
- Jeżeli zaznaczysz Off, pokaz nie jest aktywowany.

### Pokaz (Pokaz slajdów) **drik**e

Używając przycisków  $\blacktriangle \blacktriangledown \blacktriangle \blacktriangleright$  podświetl opcję  $\blacksquare$ (Pokaz Slajdów), a następnie naciśnij ENTER (WPROWADŹ).

### Obraz nieruchomy

1. Naciśnij PAUSE/STEP (PAUZA/KROK) podczas pokazu slajdow. Odtwarzacz przejdzie w tryb PAUSE.

• Pliki z rozszerzeniami innymi niż ".jpg" nie będą mogły być odczytane przez niniejszy odtwarzacz DVD/CD pomimo, że program windows explorer pokaże je jako pliki JPEG.

2. Aby powrócić do pokazu slajdów naciśnij PLAY (ODTWARZANIE) lub ponownie PAUSE/STEP (PAUZA/KROK).

Naciśnij przycisk SKIP ( $\blacktriangleleft$  lub  $\blacktriangleright$ ) podczas oglądania obrazu, aby przejść do następnego lub poprzedniego pliku.

Podczas oglądania zdjęć naciśnij przycisk  $\blacktriangle / \blacktriangledown$ , aby obrócić obraz – odpowiednio – w kierunku zgodnym z ruchem wskazówek zegara albo w kierunku przeciwnym.

#### Kompatybilność płyt JPEG z niniejszym

![](_page_25_Picture_25.jpeg)

![](_page_25_Picture_3.jpeg)

### Obracanie obrazu **GEEG**

![](_page_26_Picture_17.jpeg)

### Utrzymanie <sup>i</sup> konserwacja

Zapoznaj się z informacjami zawartymi w tym rozdziale przed skontaktowaniem się z technikiem serwisowym.

#### Obchodzenie się z urządzeniem

Podczas transportu urządzenia

#### Konserwacja urządzenia

Prosimy o zachowanie oryginalnego pudełka <sup>i</sup> materiałów opakunkowych. Jeśli potrzebujesz przetransportować urządzenie, dla maksymalnej ochrony zapakuj je tak, jak było oryginalnie zapakowane w fabryce.

#### Utrzymywanie powierzchni zewnętrznych w czystości

- Nie używaj lotnych cieczy, takich jak środki owadobójcze, w pobliżu urządzenia.
- ? Nie pozostawiaj gumowych lub plastikowych produktów w kontakcie z urządzeniem na dłuższy czas, ponieważ pozostawiają one ślady na powierzchni.

#### Czyszczenie urządzenia

Do czyszczenia odtwarzacza używaj miękkiej i suchej szmatki. Jeśli powierzchnie są bardzo zabrudzone użyj miękkiej szmatki lekko zwilżonej w roztworze łagodnego detergentu.

W celu uzyskania szczegółowych informacji prosimy skontaktować się z najbliższym sprzedawcą.

Nie używaj mocnych rozpuszczalników takich jak alkohol, benzyna lub rozcieńczalnik, gdyż mogą one uszkodzić powierzchnię urządzenia.

Odtwarzacz DVD/CD jest nowoczesnym <sup>i</sup> precyzyjnym urządzeniem. Jeśli soczewka głowicy optycznej i elementy napędu płyty będą brudne lub zużyte może zmniejszyć się jakość obrazu.

W zależności od środowiska w jakim urządzenie jest używane zaleca się regularne kontrole i konserwację co każde 1,000 godzin użytkowania.

![](_page_27_Picture_25.jpeg)

# Odtwarzanie płyty DivX

Przy użyciu odtwarzacza DVD możesz odtwarzać płyty DivX.

Włóż płytę i zamknij szufladkę. Menu DivX pojawi się na ekranie telewizora.

- ? Dostępna rozdzielczość pliku DivX wynosi poniże 720x576 pikseli (szer. x wys.)
- ? Nazwa pliku <sup>z</sup> napisami DivX jest ograniczona do  $20~-40$  znaków.
- Jeżeli plik DivX zawiera kod niemożliwy do przedstawienia, na wyświetlaczu może być wyświetlony jako znak "\_".
- 2. Używając  $\triangle$  /  $\nabla$  wybierz folder i naciśnij ENTER. Pojawi się lista plików w folderze. Jeżeli chcesz wrócić z listy plików na listę folderów, użyj klawiszy ▲ /  $\blacktriangledown$  na pilocie, aby podświetlić 国 i naciśnij ENTER.
- 3. Jeśli chcesz zobaczyć konkretny plik naciśnij  $\triangle$  /  $\nabla$ , aby go podświetlić i naciśnij przycisk ENTER (WPROWADŹ), aby go odtworzyć.
- 4. Naciśnij STOP, aby wyjść.
- Jeżeli liczba klatek na sekundę wynosi ponad 30, urządzenie może nie działać normalnie.
- Jeżeli struktura wideo i audio nagranego pliku nie jest przeplatana, odtwarzane jest audio lub wideo
- Jeżeli plik jest nagrany przy pomocy GMC, urządzenie obsługuje tylko 1-punktowy poziom nagrywania. \*
	- \* GMC?

GMC to skrót od Global Motion Compression. Jest to narzędzie kodujące wymienione w standardzie MPEG4. Niektóre dekodery MPEG4 takie, jak DivX lub Xvid, mają tę opcję. Są różne poziomy kodowania GMC, zazwyczaj nazywane GMC 1-punktowym, 2 punkotowym lub 3-punktowym.

 $\bullet$  "DIVX3.xx ", "DIVX4.xx ", "DIVX5.xx ", "XVID ", "MP43 ", "3IVX ", "MP42 ".

#### Odtwarzane pliki Divx

 $\blacklozenge$  ".avi ", ".mpg ", ".mpeg "

#### Odtwarzane formaty kodowania

#### Odtwarzane formaty audio:

- z "AC3 ", "DTS ", "PCM ", "MP3 ", "WMA ".
	- ? .com, prom, rem, minen, minen.<br>Częstotliwość samplowania: w zakresie 32 - 48 kHz (MP3), w zakresie 24 - 48kHz (WMA)
	- ? Szybko?? transmisji: w zakresie <sup>8</sup> - 320kbps (MP3),

32 - 192kbps (WMA)

![](_page_27_Picture_784.jpeg)

Kompatybilność płyt DivX z niniejszym odtwarzaczem jest ograniczona w następujący sposób:

![](_page_28_Picture_28.jpeg)

### Funkcje dodatkowe

#### Pamięć ostatniej sceny

#### **DVD**

Niniejszy odtwarzacz zapamiętuje ostatnią scenę z ostatnio oglądanej płyty. Scena ta pozostaje w pamięci nawet jeśli usuniesz płytę z odtwarzacza lub wyłączysz go. Jeśli włożysz płytę, której scena jest zapamiętana, scena ta zostanie automatycznie przywołana.

Niniejszy odtwarzacz nie zapamięta sceny z płyty jeśli wyłączysz go przed rozpoczęciem odtwarzania tej płyty.

### Wybór systemu

#### Uwaga:

Musisz wybrać odpowiedni system dostosowany do Twojego telewizora. Jeśli w oknie wyświetlacza pojawia się napis NO DISC (brak płyty), naciśnij i przytrzymaj przez przynajmniej 5 sekund przycisk PAUSE/STEP na płycie przedniej lub na nadajniku zdalnego sterowania, aby umożliwić wybór systemu (PAL, NTSC lub AUTO).

• Jeśli wybrany system nie odpowiada systemowi w twoim telewizorze, może nie wyświetlać się obraz o normalnych kolorach.

### Automatyczne wyłączanie (funkcja "SLEEP TIMER")

Po upływie zadanego czasu odbiornika/odtwarzacz DVD/CD wyłączy się samoczynnie.

Naciskać SLEEP w celu ustawienia czasu, po którym urządzenie ma wyłączyć się samoczynnie.

W oknie wyświetlacza pojawi się wskaźnik SLEEP oraz

2. Wciskanie SLEEP zmienia ustawienia w następującym porządku. SLEEP 180  $\rightarrow$ 150  $\rightarrow$ 120 $\rightarrow$ 90  $\rightarrow$ 80  $\rightarrow$  70  $\rightarrow$  60  $\rightarrow$  $50 \rightarrow 40 \rightarrow 30 \rightarrow 20 \rightarrow 10 \rightarrow$ OFF

zadany czas.

#### Uwagi

 $\bullet~$  Istnieje możliwość sprawdzenia czasu, jaki pozostał do samoczynnego wyłączenia się odbiornika DVD/CD, zanim urządzenie wyłączy się. Nacisnąć SLEEP. Pozostały czas pojawi się w oknie wyświetlacza.

### *ŚCIEMNIACZ [DIMMER]*

Ta funkcja pokaże się na wyświetlaczu, a dioda LED głośności pokaże stan zasilania.

Każdorazowe naciskanie przycisku DIMMER pozwala na przemian włączać i wyłączać tę opcję.

- AUTO: wybierz ten system, jeśli odtwarzacz jest podłączony do telewizora wielosystemowego.
- NTSC: wybierz ten system, jeśli odtwarzacz jest podłączony do telewizora z systemem NTSC.
- PAL: wybierz ten system, jeśli odtwarzacz jest podłączony do telewizora z systemem PAL

#### WYCISZENIE [MUTE]

Naciśnij przycisk MUTE żeby wyciszyć urządzenie. Możesz wyciszyć urządzenie, żeby np. odebrać telefon wówczas wskaźnik "MUTE" pulsuje w okienku wyświetlacza.

### Wprowadzanie stacji radiowych do pamięci

Do pamięci można wprowadzić 50 stacji FM i AM. Przed rozpoczęciem dostrajania należy maksymalnie zredukować głośność.

![](_page_29_Picture_37.jpeg)

- 1. Naciskać BAND na płycie czołowej lub FM/AM (MW) na pilcoie aż do pojawienia się wskaźnika FM lub AM w oknie wyświetlacza.
- 2. Teraz, każdorazowe naciśnięcie jednego z ww. przycisków przełącza między pasmem FM i pasmem AM(MW).

#### Usuwanie wszystkich stacji wprowadzonych do pamieci

Nacisnąć i przytrzymać MEMO./STOP. przez mniej więcej trzy sekundy, aż do pojawienia się komunikatu "CLEAR ALL" w oknie wyświetlacza; wówczas, ponowne naciśnięcie MEMO./STOP. spowoduje usunięcie wszystkich stacji wprowadzonych do pamięci.

• Jeśli przypadkowo przeminą Państwo na funkcje "CLEAR ALL" (zmazać wszystko), a nie chcą Państwo zmazywać pamięci, nie należy naciskać ?adnego przycisku. Po kilku sekundach informacja "CLEAR ALL" sama zniknie z ekranu i urządzenie

• Aby dostroić automatycznie, nacisnąć i przytrzymać przez mniej więcej dwie sekundy przycisk TUNING **IGER SHOW THE SET OF SHOW AND REPAIRING COMPARTMENT COMPOSED COMPARTMENT COMPARTMENT COMPARTMENT COMPARTMENT COMPARTMENT COMPARTMENT COMPARTMENT COMPARTMENT COMPARTMENT COMPARTMENT COMPARTMENT COMPARTMENT COMPARTMENT COMP** 

#### Dostrajanie stacji o słabym sygnale

Przy czynności 3 naciskać TUNING 14444 lub  $\blacktriangleright\blacktriangleright\blacktriangleright\blacktriangleright\blacktriangleright\blacktriangleright$  , aby manualnie dostroić stację.

- 2. Naciskać PRESET lub + w celu wyboru poszukiwanej stacji wprowadzonej do pamięci. Każdorazowe naciśnięcie przycisku powoduje wybór jednej stacji spośród wprowadzonych do pamięci.
- 3. Ustaw głośność pokrętłem VOLUME na ściance przedniej albo przyciskiem VOLUME + lub - na nadajniku zdalnego sterowania.

#### Wyłączenie radia

Naciśnij wyłącznik główny (POWER), aby wyłączyć odbiornika DVD/CD lub wybrać inny tryb pracy (CD/DVD, lub AUX).

#### Słuchanie stacji nie wprowadzonych do pamięci

- Przy czynności 2 zastosować dostrajanie amnualne lub automatyczne.
- Aby dostroić manualnie, naciskać TUNING K44 lub  $\blacktriangleright\blacktriangleright\blacktriangleright\blacktriangleright\blacktriangleright$  na płycie czołowej.

#### Bezpośredni wybór uprzednio zaprogramowanej stacji radiowej

Bezpośredniego wyboru uprzednio zaprogramowanej stacji radiowej można dokonać za pomocą przycisków numerycznych na pilocie zdalnego sterowania. Na przykład, aby słuchać stacji nr 4, naciśnij 4 na pilocie. Aby słuchać stacji nr 19, naciśnij 1, a potem 9 (w przeciągu 3 sekund).

#### Uwagi

Jeź eli wszystkie numery pamięci są zajęte, w oknie wyświetlacza na chwilę pojawi się komunikat "FULL", a następnie numer kolejny pamięci zacznie błyskać. Aby zmienić stację przypisaną do tego numeru, należy wykonać czynności od 5 do 6 powyżej.

efekt stereofoniczny, należy ponownie nacisnąć ten przycisk.

#### • Poprawianie jakości odb ioru Ukierunkuj antenę.

### Słuchanie radio

Najpierw zaprogramuj stacje radiowe w pamięci odbiornika DVD/CD (Patrz "Programowanie stacji radiowych do pamięci" po lewej).

- 1. Za pomocą przycisku BAND wybrać pasmo FM lub AM(MW); na wyświetlaczu pojawi się wskaźnik informujący o wybranym paśmie. Dostrojona zostanie ostatnio słuchana stacja
- 3. Nacisnąć i przytrzymać TUNING  $\blacktriangleleft \blacktriangleleft$ lub
	- **NEXT** na płycie czołowej przez mniej więcej dwie sekundy, aż podana częstotliwość zacznie się zmieniać. Skanowanie jest wstrzymywane wówczas, gdy odbiornika DVD/CD wychwyci stację. W oknie wyświetlacza pojawiają się komunikaty "TUNED" i "ST" (w przypadku programu stereofonicznego).
- 4. Nacisnąć MEMO./STOP.

W oknie wyświetlacza zacznie błyskać numer kolejny pamięci.

- 5. Naciskać TUNING K44 44 lub DD DD na płycie czołowej w celu wyboru numeru kolejnego, pod którym stacja ma zostać wprowadzona do pamięci.
- Ponownie nacisnąć MEMO./STOP. Stacja jest wprowadzona do pamięci.
- 7. Aby wprowadzić inne stacje, należy powtórzyć czynności od 3 do 6.

#### Informacja

• Odbiór programu FM z dużymi zakłóceniami

Nacisnąć przycisk MONO/ST. na płycie czołowej. Komunikat "STEREO" zniknie <sup>i</sup> program nie będzie już odbierany z efektem stereofonicznym, lecz jakość odbioru poprawi się. Aby przywrócić

wróci ponownie do normalnego dział ania.

31

### Funkcja RDS

Niniejszej urządzenie jest wyposażone w system RDS (Radio Data System), który dostarcza do radioodbiornika FM szeroką gamę informacji. System RDS, stosowany obecnie w wielu krajach, jest systemem transmitującym znaki rozpoznawcze stacji, informacje o sieci, opisy typów nadawanych programów, opis rodzaju wybranej muzyki oraz aktualny czas.

#### DOSTRAJANIE RDS

Po wybraniu stacji FM, która nadaje informacje RDS, odbiornik automatycznie wyświetli znaki rozpoznawcze tej stacji, a w okienku wyświetlacza pojawi się napis RDS, a ponadto znak serwisu programowego (PS), rozpoznawania typu programu (PTY), radiotekstu (RT), oraz aktualny czas (CT), jeśli te sygnały są nadawane przez daną stację.

#### **OPCJE WYŚWIETLANIA RDS**

System RDS może przekazywać wiele różnych informacji, a oprócz tego znaki rozpoznawcze wybranej stacji, wyświetlane natychmiast po dostrojeniu danej stacji. W normalnym trybie działania RDS, w okienku wyświetlacza pojawia się nazwa stacji, nazwa sieci lub numer telefonu. Poprzez naciskanie przycisku RDS na nadajniku zdalnego sterowania, można przechodzić do innych trybów wyświetlania informacji w następującej kolejności:

nie są nadawane przez daną rozgłośnię, w okienku wyświetlacza pojawi się odpowiednio napis: "PTY NONE" (BRAK PTY), "RT NONE" (BRAK RT), "CT NONE" (BRAK CT) lub "PS NONE" (BRAK PS).

ivacisnij przycismi i miria nauajninu zuaniego<br>sterowania – w okienku wyświetlacza pojawi się ostatnio używany typ programu PTY.

Główną zaletą funkcji RDS jest możliwość zakodowania typów nadawanych programów za pomocą kodu PTY. Poniższa lista przedstawia skróty, których używa się do określenia typu programu w kodzie PTY, wraz <sup>z</sup> opisem tego typu.

#### Uwaga

• Niektóre stacje mogą nie obsługiwać niektórych spośród wymienionych powyżej trybów działania RDS. Jeśli informacje właściwe dla danego trybu Możesz wyszukać konkretny typ programu (PTY) następująco:

- Naciśnij przycisk BAND (ZAKRES), aby wybrać zakres FM.
- 2. Naciśnij przycisk PTY na nadajniku zdalnego

- 3. Naciśnij kilkakrotnie przycisk PTY, aby wybrać **zadany typ PTY.**
- 4. Po wybraniu odpowiedniego kodu PTY, naciśnij przycisk PTY SEARCH. Urządzenie przestawi się w tryb automatycznego wyszukiwania stacji. Po wyszukaniu <sup>i</sup> dostrojeniu stacji, funkcja wyszukiwania zostanie zatrzymana.

# Wyszukiwanie programow (PTY)

![](_page_30_Picture_1171.jpeg)

![](_page_30_Picture_1172.jpeg)

stuga

 $(PS \leftrightarrow FREQUENCY \leftrightarrow PTY \leftrightarrow RT \leftrightarrow CT)$ 

- $\bullet$  PS (nazwa serwisu programowego) w okienku wyświetlacza podawana jest nazwa kanału.
- $\bullet$  PTY (rozpoznanie typu programu) w okienku wy?wietlacza podawana jest nazwa typu programu.
- RT (radiotekst) w okienku wyświetlacza podawany jest specjalny komunikat "tekstowy" nadawany przez rozgłośnię. Tekst komunikatu może się przewijać przez okienko wyświetlacza tak, aby można było odczytać cały komunikat.
- CT (aktualny czas, kontrolowany przez rozgłośnię) – umożliwia odbieranie aktualnego czasu i pokazywanie go w okienku wyświetlacza.

![](_page_31_Picture_1173.jpeg)

![](_page_31_Picture_1174.jpeg)

 $\left( 32\right)$ 

### Kody kraju

Użyj tej listy aby wprowadzić kod Twojego kraju.

![](_page_31_Picture_1175.jpeg)

# Kody języków

Przy pomocy tej listy wprowadź pożądany przez Ciebie język obsługi dla następujących ustawień początkowych: Dysk Audio, Napisy, Menu.

![](_page_31_Picture_1176.jpeg)

![](_page_31_Picture_1177.jpeg)

![](_page_31_Picture_1178.jpeg)

![](_page_31_Picture_1179.jpeg)

![](_page_31_Picture_1180.jpeg)

## Rozwiązywanie problemów

Przed skontaktowaniem się z serwisem należy sprawdzić, czy przyczyna i sposób korekcji problemu nie rizeu skontaktowaniem się z serwist<br>zostały opisane w poponiższej tabeli.

![](_page_32_Picture_890.jpeg)

 $\overline{O}$ 

**3** 

![](_page_33_Picture_2.jpeg)

![](_page_33_Picture_389.jpeg)

![](_page_34_Picture_5.jpeg)

### Specyfikacje

![](_page_34_Picture_740.jpeg)

# POMOC

\* Ze względu na proces ciągłego doskonalenia produktu, konstrukcja i parametry techniczne urządzenia mogą ulec zmianie bez uprzedzenia.

#### LH-T6340D\_JA8PLLS\_POL

![](_page_35_Picture_1.jpeg)

#### P/N: 3834RH0057F